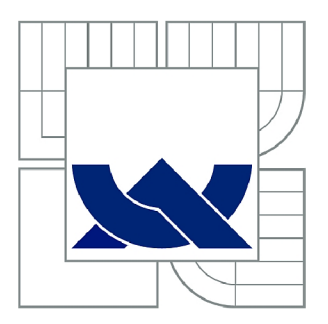

# VYSOKÉ UČENÍ TECHNICKÉ V BRNĚ

BRNO UNIVERSITY OF TECHNOLOGY

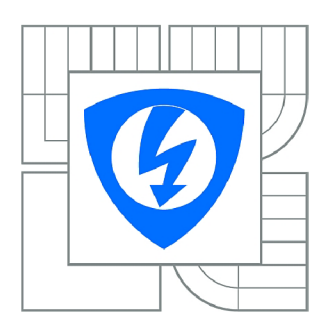

FAKULTA ELEKTROTECHNIKY A KOMUNIKAČNÍCH **TECHNOLOGIÍ 77** ÚSTAV TELEKOMUNIKACÍ

FACULTY OF ELECTRICAL ENGINEERING AND COMMUNICATION DEPARTMENT OF TELECOMMUNICATIONS

### MĚŘENÍ PARAMETRŮ SMRKOVÝCH JEHLIC METODAMI MR ZOBRAZOVÁNÍ

MEASUREMENT OF SPRUCE NEEDLES BY MAGNETIC RESONANCE IMAGING

BAKALÁŘSKÁ PRÁCE BACHELOR'S THESIS

AUTOR PRÁCE JÁN SLIVKA AUTHOR

**SUPERVISOR** 

VEDOUCÍ PRÁCE prof. Ing. KAREL BARTUŠEK, DrSc.

BRNO 2010

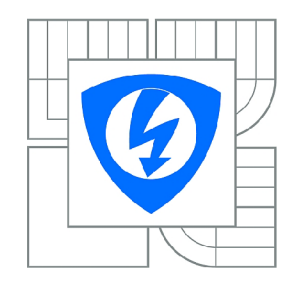

**VYSOKÉ UČENÍ TECHNICKÉ V BRNĚ** 

**Fakulta elektrotechniky a komunikačních technologií** 

**Ústav telekomunikací** 

# **Bakalářská práce**

bakalářský studijní obor **Teleinformatika** 

*Student:* Ján Slivka *ID:* 106778 *Ročník:* 3 *Akademický rok:* 2009/2010

#### **NÁZEV TÉMATU:**

#### **Měření parametrů smrkových jehlic metodami MR zobrazování**

#### POKYNY PRO VYPRACOVÁNÍ:

Cílem je navrhnout metodiku měření parametrů smrkových jehlic metodami MR zobrazování. Zajímavými jsou charakteristiky změn plochy povrchu v závislosti na mražení a nasáknutí vodou. Proveďte rešerži uvedené problematiky, definujte požadované paramtery, navrhněte experiment a proveďte vyhodnocení měření. proveďte vyhodnocení měření.

#### **DOPORUČENÁ LITERATURA:**

[1] T. Scheenen et al, Functional Imaging of Plants: A NMR Study of a Cucumber Plant, Biophysical Journal 82,481-492,2002

[2] Bartusek, K., Processing of MR images weighted by relaxation time T2 to increase their contrast resolution. Measurement Science and Technology, 2006, 17, No. 4, p. 727 - 731.

*Termín zadání:* 29.1.2010 *Termín odevzdání:* 2.6.2010

Vedoucí práce: prof. Ing. Karel Bartušek, DrSc.

**prof. Ing. Kamil Vrba, CSc.**  *Předseda oborové rady* 

#### **UPOZORNĚNÍ:**

Autor bakalářské práce nesmí při vytváření bakalářské práce porušit autorská práva třetích osob, zejména nesmí zasahovat nedovoleným způsobem do cizích autorských práv osobnostních a musí si být plně vědom následků porušení ustanovení § 11 a následujících autorského zákona č. 121/2000 Sb., včetně možných trestněprávních důsledků vyplývajících z ustanovení části druhé, hlavy VI. díl 4 Trestního zákoníku č.40/2009 Sb.

### **ABSTRAKT**

Cieľom tejto bakalárskej práce bolo meranie parametrov smrekových ihlíc z 2D obrazovej reprezentácie. K získaniu obrazu bola využitá magnetická rezonancia, konkrétne zobrazovacia sekvencia spinálneho echa. Ďalej je práca zameraná na digitálne spracovanie obrazu za účelom získania potrebnej obrazovej informácie. Aplikovaný bol algoritmus lineárneho maskového operátora k zníženiu šumu a následne vykonaná segmentácia obrazu pomocou prahovania. Prostredníctvom integrovanej funkcie v prostredí MATLAB boli získané potrebné geometrické vlastnosti skúmaných objektov v obraze.

# **KĽÚČOVÉ SLOVÁ**

Magnetická rezonancia, Tranzverzálna (priečna) magnetizácia, Longitudinálna (pozdĺžna) magnetizácia, RF pulz, spinálne echo

### **ABSTRACT**

The aim of this bachelor thesis is measuring of parameters of spruce needles from their 2D visual representation. To obtain the image, the magnetic resonance was used, specifically spin echo sequence. Further work is focused on digital image processing in order to obtain the necessary image information. The algorithm of linear mask operator was applied for reducing of noise and segmentation of image by thresholding was performed. Geometric properties of examined objects were obtained by integrated functions in MATLAB.

### **KEYWORDS**

Magnetic resonance, Transverse magnetization, Longitudinal magnetization, RF pulse, spin echo

SLIVKA, J. *Měření parametrů smrkových jehlic metodami MR zobrazování: bakalářská práce.* Brno: FEKT VUT v Brně, 2010. 42 stran., 3 strany příloh. Vedoucí bakalářské práce prof. Ing. Karel Bartušek, DrSc.

## **PROHLÁŠENÍ**

Prohlašuji, že svou bakalářskou práci na téma Měření parametrů smrkových jehlic metodami MR zobrazování jsem vypracoval samostatně pod vedením vedoucího bakalářské práce a s použitím odborné literatury a dalších informačních zdrojů, které jsou všechny citovány v práci a uvedeny v seznamu literatury na konci práce.

Jako autor uvedeného semestrálního dále prohlašuji, že v souvislosti s vytvořením této bakalářské práce jsem neporušil autorská práva třetích osob, zejména jsem nezasáhl nedovoleným způsobem do cizích autorských práv osobnostních a jsem si plně vědom následků porušení ustanovení § 11 a následujících autorského zákona č. 121/2000 Sb., včetně možných trestněprávních důsledků vyplývajících z ustanovení § 152 trestního zákona č. 140/1961 Sb.

V Brně dne 17.12.2009

podpis autora

# **PODĚKOVANÍ**

Děkuji vedoucímu bakalářské práce Prof. Ing. Karlu Bartuškovi, DrSc. za účinnou metodickou, pedagogickou a odbornou pomoc a další cenné rady při zpracování mého semestrálního projektu.

V Brně dne 17.12.2009

podpis autora

### **OBSAH**

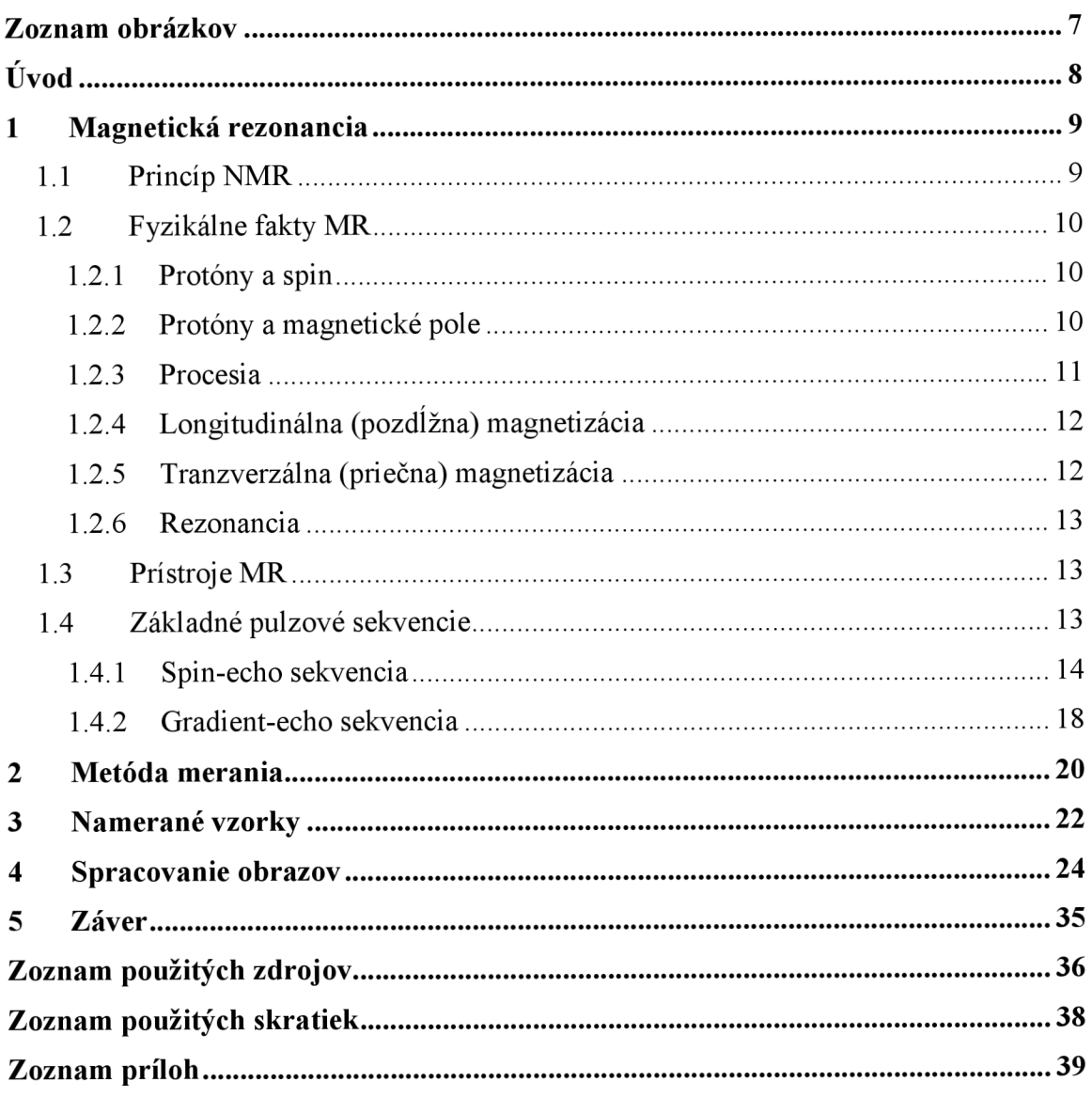

# **ZOZNAM OBRÁZKOV**

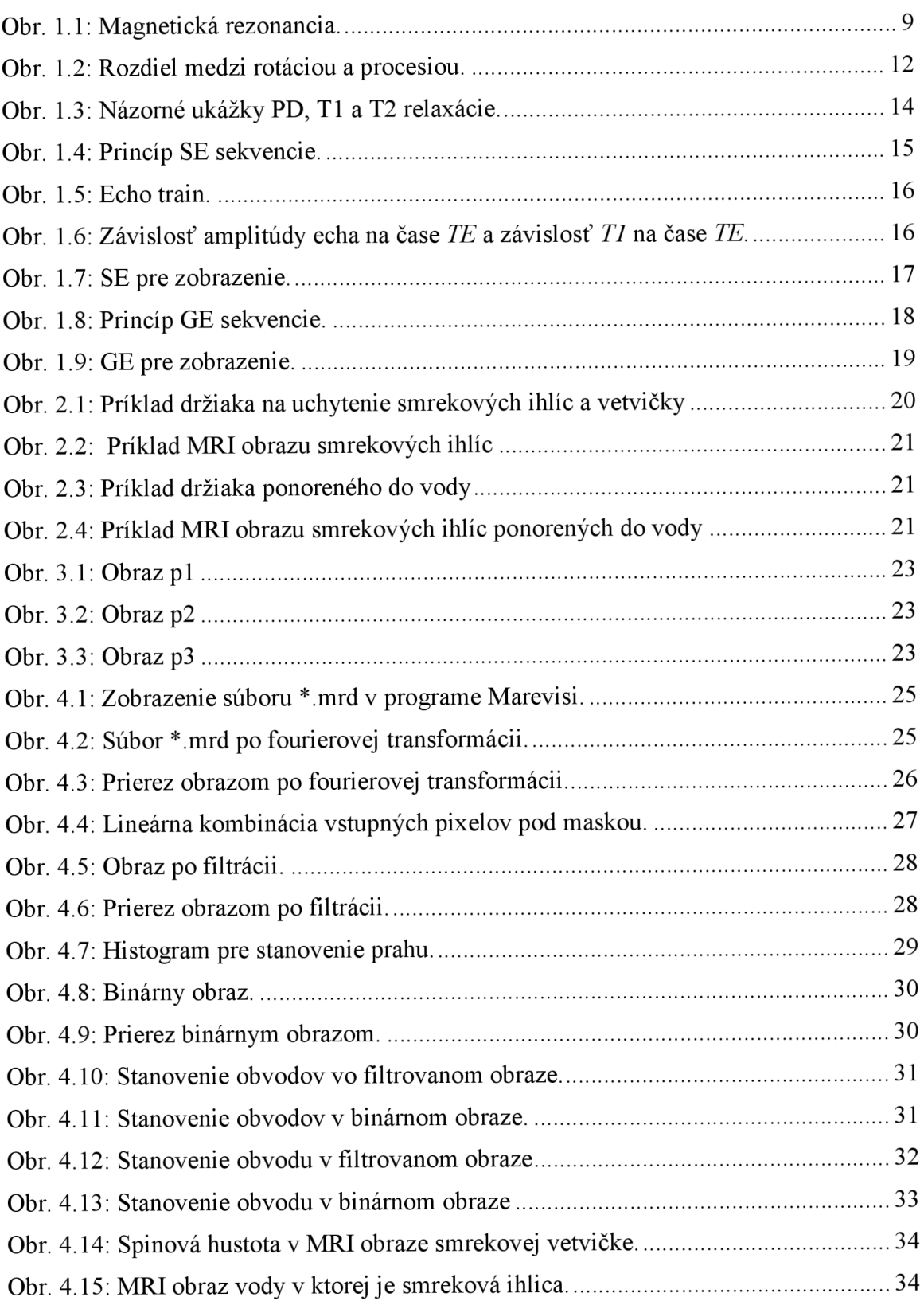

# **ÚVOD**

Magnetická rezonancia je využívaná v širokom spektre technických odborov, od experimentov v laboratóriách až po lekárstvo.

Pri štúdiu rastu ihličnatých drevín je zaujímavým parametrom rýchlosť rastu ich ihličia. Tento parameter je dôležitý pri hodnotení o tom ako strom ekonomicky využíva vodu a to hlavne jej spotrebou na rast do výšky a šírky, pre štúdium asimilačných charakteristík rastlín a určovaniu fyziologických parametrov drevín.

Cieľom bakalárskej práce je čo najpresnejšie vypočítať povrch smrekových ihlíc na základe obvodu a tvaru priečnych rezov.

Práca je členená do piatich kapitol. Prvá kapitola popisuje činnosť magnetickej rezonancie, niektoré jej fyzikálne fakty. Popisuje vlastnosti najčastejšie používaných MR prístrojov a základné pulzové sekvencie. Druhá kapitola sa zaoberá meraním parametrov smrekového ihličia metódou spinálneho echa (SE). Tretia kapitola je zameraná k vytvoreniu obrazov prostredníctvom experimentálneho pokusu so vzorkom ihličia. Boli získané tri obrazy na základe troch prierezov meraným vzorkom. V štvrtej kapitole boli MRI obrazy smrekového ihličia spracované v programoch Marevisi a Matlab. Obvod meraných ihlíc v reznej rovine bol vypočítaný z dvoch typov filtrovaných obrazov. Prvý typ obrazu sa získal po použití filtru typu dolná priepust'. Druhý typ bol binárny obraz, tvorený pixelmi bielej a čiernej farby, získaný prahovaním. V poslednej kapitole sú uvedené výsledky a zhodnotenie práce.

## **1 MAGNETICKÁ REZONANCIA**

Magnetická rezonancia je jedným z mnohých fyzikálnych javov, ktoré boli objavené v posledných desaťročiach minulého storočia, ktorého význam v poslednom čase stúpol vďaka jeho rozšíreniu do viacerých oblastí života. Do povedomia širokej verejnosti sa dostala najmä využitím v medicíne, kde tento fyzikálny princíp využívajú prístroje na zobrazovanie chorobných zmien v ľudskom tele.

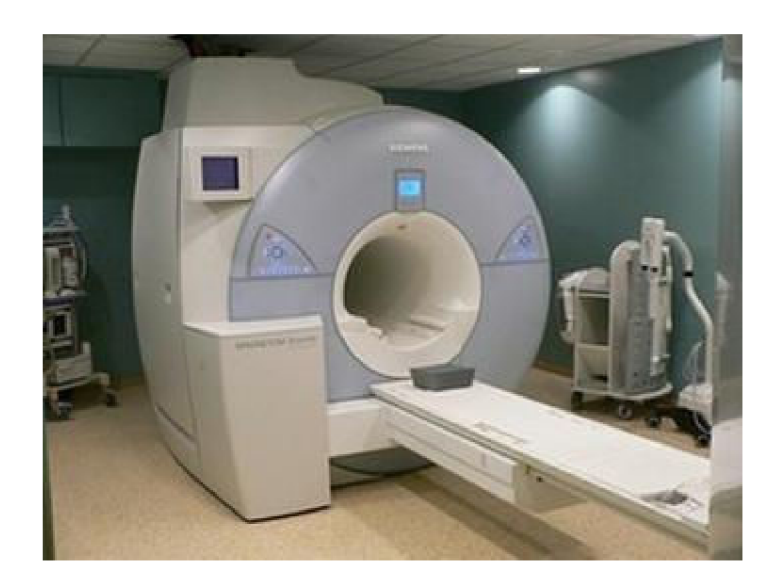

Obr. 1.1: Magnetická rezonancia.

V súčasnosti poznáme viac druhov MR, či už magnetických momentov elektrónov alebo magnetických momentov jadra atómu. MR sa využíva vo fyzikálnom, chemickom a biologickom výskume.[l]

### **1.1 Princíp NMR**

Jav magnetickej rezonancie vychádza z interakcie jadier atómov, ktoré majú magnetický moment s vonkajším magnetickým poľom. Jadra mnohých atómov s jadrovým spinom sa chovajú ako magnetické dipóly a môžu byť, buď v nízkoenergetickom stave (orientované v smere vonkajšieho magnetického poľa) alebo vo vysokoenegetickom stave (orientované proti smeru vonkajšieho magnetického poľa). Prechod medzi nízkoenergetickým a vysokoenergetickým stavom je sprevádzaný pohlcovaním alebo vyžarovaním energie v rádiofrekvenčnom pásme. Frekvencia energie emitovanej excitovanými jadrami je priamo úmerná intenzite vonkajšieho magnetického poľa. Presný vzťah medzi vonkajším

magnetickým poľom a rezonančnou frekvenciou závisí na typu rezonujúceho jadra (pochádzajúceho od rôznych chemických prvkov), čím je možné v MRI detekovat' nezávisle rôzne atómové jadra. Potom je rezonančná frekvencia modulovaná malými "tieniacimi" efektmi elektrónov obiehajúcich okolo jadier (elektrón je nositeľom el. náboja a pretože sa pohybuje, vytvára okolo seba magnetické pole, ktoré moduluje vonkajšie magnetické pole). Tieto malé rozdiely rezonančnej frekvencie protónov v rôznych molekulách sa využívajú pre MR spektroskopiu, naopak konvečnými aplikáciami MRI a fMRI sú ignorované [2].

### **1.2 Fyzikálne fakty MR**

#### **1.2.1 Protóny a spin**

Atómy sa skladajú z jadra a obalu. Obal atómu je tvorený elektrónmi, ktoré majú negatívny elektrický náboj. V jadre sa nachádzajú neutróny, ale najmä pre MR dôležité protóny. Protóny majú pozitívny elektrický náboj a neutróny majú negatívny náboj. Protóny v jadre neustále rotujú okolo svojej osi, táto vlastnosť sa označuje ako jadrový spin. Pohybujúci sa elektrický náboj je vlastne elektrický prúd, ktorý indukuje vo svojom okolí magnetické pole. Každý protón tak vo svojom okolí vytvára veľmi slabé magnetické pole, ktoré má svoj smer. Severný pól tohto magnetického poľa sa v prítomnosti vonkajšieho magnetického poľa natočí k južnému pólu vonkajšieho magnetu. Na zmenu polarity je nutné dodať energiu z vonkajšieho prostredia. Potrebné vlnové dĺžky týchto energii spadajú do oblasti rádiových vín. Aby došlo k pohlteniu (rezonancii) rádiového impulzu musí mať tento impulz špecifickú energiu. Teda iba určité žiarenie pri určitom magnetickom poli rezonuje s určitým jadrom (a teda je absorbované) [3],

#### **1.2.2 Protóny a magnetické pole**

Mimo magnetického poľa sú protóny rozmiestnené chaoticky. Po umiestnení do silného vonkajšieho magnetického poľa sa v ňom usporiadajú podobne ako strelky kompasu, smer ich vlastného magnetického poľa sa stane rovnobežným so smerom pôsobenia poľa vonkajšieho. Keďže protóny patria medzi elementárne častice a platia pre nich zákony kvantovej mechaniky, chovajú sa v skutočnosti inak, ako strelka kompasu, ktorá vo vonkajšom magnetickom poli ukazuje vždy jedným smerom. Lokálne magnetické pole protónu môže smerovať paralelne alebo antiparalelne so smerom vonkajšieho magnetického poľa. Paralelné usporiadanie je pre protóny menej energeticky náročné, a preto je väčšie množstvo usporiadané práve týmto smerom. Rozdiel medzi počtom protónov usporiadaných paralelne a antiparalelne je ale napriek tomu veľmi malý a závisí od sily vonkajšieho magnetického poľa [3],

#### **1.2.3 Procesia**

Je to krúživý pohyb voľnej osi otáčajúceho sa telesa, na ktoré pôsobí dvojica síl. Frekvencia procesie vyznačuje akou rýchlosťou sa protóny pohybujú. Matematicky sa dá vyjadriť z Larmorovej rovnice:

$$
\omega_0 = \gamma \cdot B_0. \tag{1.1} \text{[3]}
$$

kde:

*a)0* je uhlová frekvencia procesie,

*y* je gyromagnetická konštanta,

*B* je hodnota vonkajšieho magnetického poľa

Pre frekvenciu procesného pohybu (Larmorovu frekvenciu) v Hz potom dostaneme:

$$
f_0 = \frac{\gamma}{2\pi} \cdot B_0 \tag{1.2} \text{[3]}
$$

kde:

*f0* je Larmorová frekvencia

Z rovnice vyplýva, že frekvencia procesie je priamo úmerná indukcii vonkajšieho magnetického poľa.

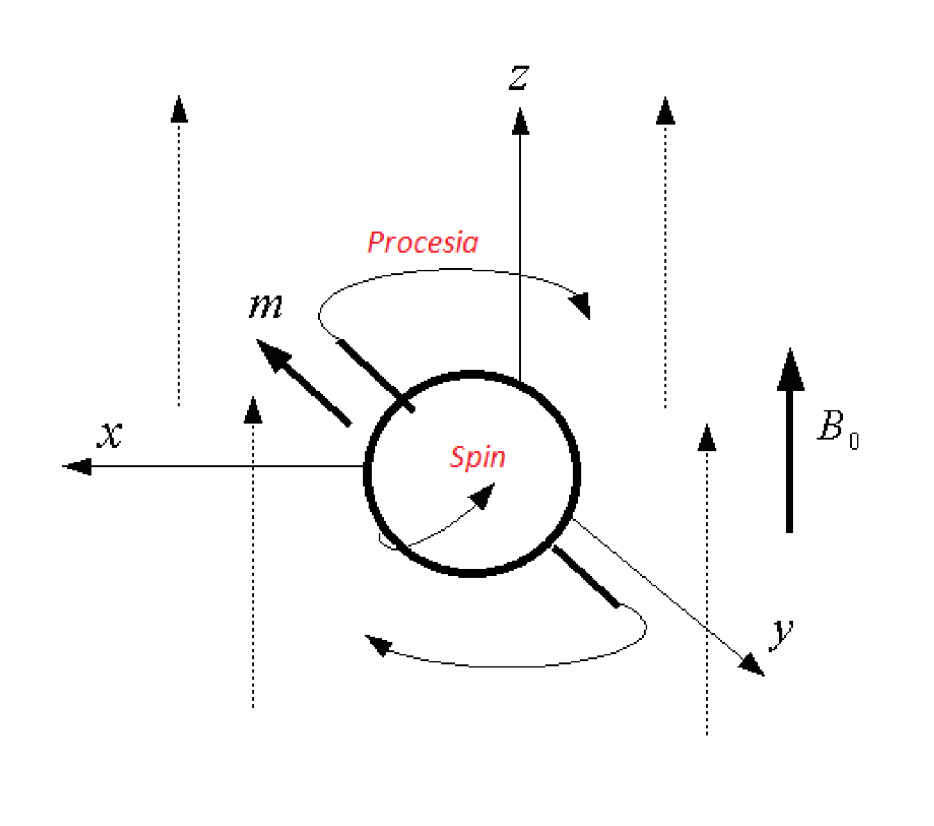

Obr. 1.2: Rozdiel medzi rotáciou a procesiou [3],

#### **1.2.4 Longitudinálna (pozdĺžna) magnetizácia**

Organizmus na ktorý pôsobí silné homogénne magnetické pole sa sám stáva magnetom a začne produkovať svoje vlastné magnetické pole, ktoré je rovnobežné so smerom pôsobenia vonkajšieho magnetického poľa, označuje sa preto pojmom longitudinálna magnetizácia. Oproti sile vonkajšieho magnetického poľa je jej veľkosť veľmi slabá, v konečnom dôsledku je však zdrojom signálu, ktorý umožní vidieť do organizmu [3],

#### **1.2.5 Tranzverzálna (priečna) magnetizácia**

Ďalším významným efektom RF pulzu je, že protóny, ktorých procesia bola dovtedy chaotická sa zmení a to tak, že protóny začnú vykonávať procesný pohyb vo fáze (v každom okamihu budú všetky protóny mieriť rovnakým smerom). Tým pádom vznikne vektor magnetickej sily, ktorý je kolmý na smer priebehu siločiar vonkajšieho magnetického poľa i na vektor longitudiálnej magnetizácie, táto novovzniknutá magnetizácia sa označuje ako tranzverzálna. Nemieri stále rovnakým smerom, ale rotuje s frekvenciou rovnakou ako je frekvencia procesie [3],

### **1.2.6 Rezonancia**

Aby došlo k prenosu energie, RF pulzy musia mat rovnakú frekvenciu ako je frekvencia procesie protónov, t.j. musia byt v rezonancii. Po vyslaní RF pulzu protóny, ktoré sú usporiadané paralelne získajú dostatočnú energiu a zmenia svoje usporiadanie na antiparalelné. Výsledkom je zníženie, vyrovnanie alebo zmena pomeru medzi počtom paralelne a antiparalene usporiadaných protónov a zníženie, vymiznutie alebo až obrátenie smeru longitudiálnej magnetizácie [3],

### **1.3 Prístroje MR**

Magnet je zdroj vonkajšieho magnetického poľa a je to najdôležitejšia časť prístroja. Pole musí byť homogénne. Podľa spôsobu, akým sa magnetické pole vytvára, sa prístroje delia do troch základných skupín:

- Prístroje so supravodivým magnetom
- Prístroje s elektromagnetom
- Prístroje s permanentným magnetom

Prístroje možno taktiež rozdeliť podľa sily magnetického poľa:

- $0,15-0,5T$ : prístroje so slabým poľom
- $\bullet$  0,5 1,0T : prístroje so stredným poľom
- $1,0 3,0$ T : prístroje s vysokým poľom
- nad  $3.0T$  : experimentálne prístroje [3]

### **1.4 Základné pulzové sekvencie**

Hlavným cieľom MR zobrazovania je vytvoriť snímok s kontrastom medzi jednotlivými typmi tkaninami. Jas v obrázku ovplyvňuje množstvo faktorov. Tri základne faktory sú:

- TI relaxácia
- T2 relaxácia, resp.T2\* relaxácia
- PD (protónová hustota)

Vhodným usporiadaním pulzovej sekvencie sa dosahuje požadovaný kontrast obrázku.

Parametre TR,TE a energia použitá na RF excitačný pulz vedú k zmene kontrastu. TR udáva dobu po ktorej opakovane aplikujeme jednotlivé excitačné pulzy. S kratším časom TR stačí menej času k relaxácii TI. TE je čas medzi excitačným pulzom a detekciou rezonančného signálu. Pri dlhšom čase TE budú jadra s kratším časom T2 menej prispievať k meranému signálu. Energia použitá na RF excitačný pulz vyjadruje sklopenie vektoru tkaninovej magnetizácie. Čím viac energie vyžarujeme do tkaniny, tým viac času je potrebného pre plnú relaxáciu [4],

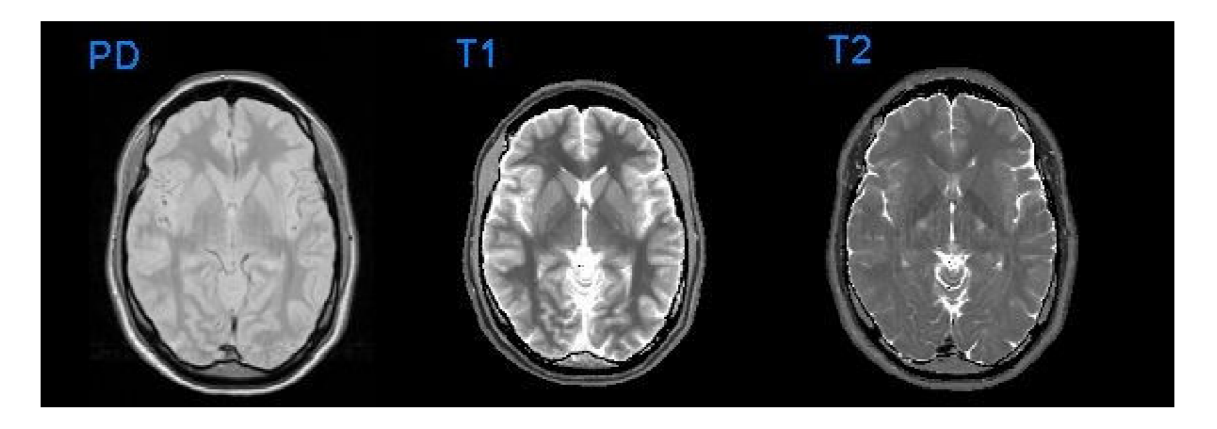

Obr. 1.3: Názorné ukážky PD, TI a T2 relaxácie [4],

#### **1.4.1 Spin-echo sekvencia**

Spin-echo sekvencia je jednou z najpoužívanejších vyšetrovacích sekvencií.

Priečnou magnetizáciou môžu byť vyprodukované dva typy MR signálu. Jeden typ je FID, ktorý vzniká z voľne rotujúcej rozkladajúcej sa priečnej magnetizácie. Priečna magnetizácia sa rýchlo rozkladá, kvôli nejednotnosti hlavného magnetického poľa, ktoré núti protóny rezonovať v mierne odlišných frekvenciách a pozíciách v rámci častici objemu. Keď sa tieto protóny dostávajú mimo fázu, priečna magnetizácia a indukovaný signál klesá exponenciálne. Časová konštanta tohto rozkladu sa nazýva T2\*.

Druhý typ signálu je spinové echo, ktoré vzniká postupným aplikovaním 90° a 180° RF pulzov. Úlohou 180° pulzu je znovusfázovanie protónov a prinútenie ich obnoviť priečnu magnetizáciu a tým aj produkciu spinového echa. Po spinovom echu je súdržnosť protónov stratená, pretože opäť rezonujú s mierne odlišnými frekvenciami vzhľadom k nejednotnosti hlavného magnetického poľa.

Priečna (tranzverzálna) magnetizácia je dôsledkom RF pulzu, ktorý preklopí vektor pozdĺžnej magnetizácie mimo os z smerom do priečnej roviny *xy.* 90° RF pulz úplne preklopí vektor magnetizácie do roviny *xy,* začína sa prejavovať *T2* relaxácia, takže niektoré protóny rastú lineárne s časom s nepatrne vyššími a niektoré s nižšími frekvenciami. Dochádza k rozfázovaniu. Následne 180° RF pulz, ktorý je dvakrát taký dlhý a dvakrát taký veľký ako 90° RF pulz, preklopí tento vektor smerom nadol pozdĺž osy z, spiny sa opäť sfázujú a v prijímacej cievke je detekovaný ECHO signál. 90° RF pulz transformuje pozdĺžnu (longitudinálnu) magnetizáciu na priečnu magnetizáciu. Avšak, na rozdiel od 90° RF pulzu, 180° RF pulz nevie vytvárať priečnu magnetizáciu. Maximálna veľkosť priečnej magnetizácie sa dosahuje prostredníctvom preklápacieho uhla o veľkosti 90°. Preklápacie uhly môžu byť aj menšie ako 90° avšak nespôsobia úplnú transformáciu pozdĺžnej magnetizácie, a preto s týmito preklápacími uhlami získame menej priečnej magnetizácie.

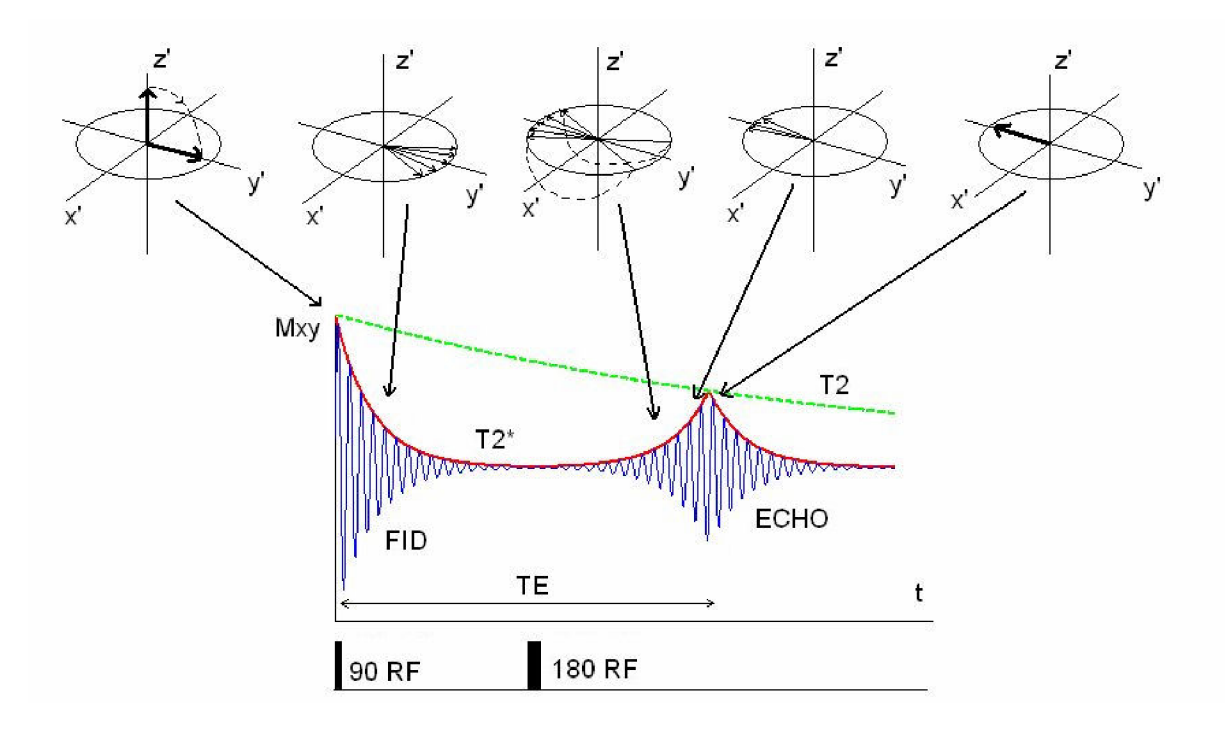

Obr. 1.4: Princíp SE sekvencie [4],

Ak je použitý ďalší 180° RF pulz, súdržnosť sa môže obnoviť a vytvoriť ďalšie spinové echo. V praxi sa využíva pôvodný 90° RF pulz nasledovaný viacerými 180° RF pulzmi, čím vzniká viacnásobné spinové echo. Tento "echo train" je zobrazený na Obr. 1.4.

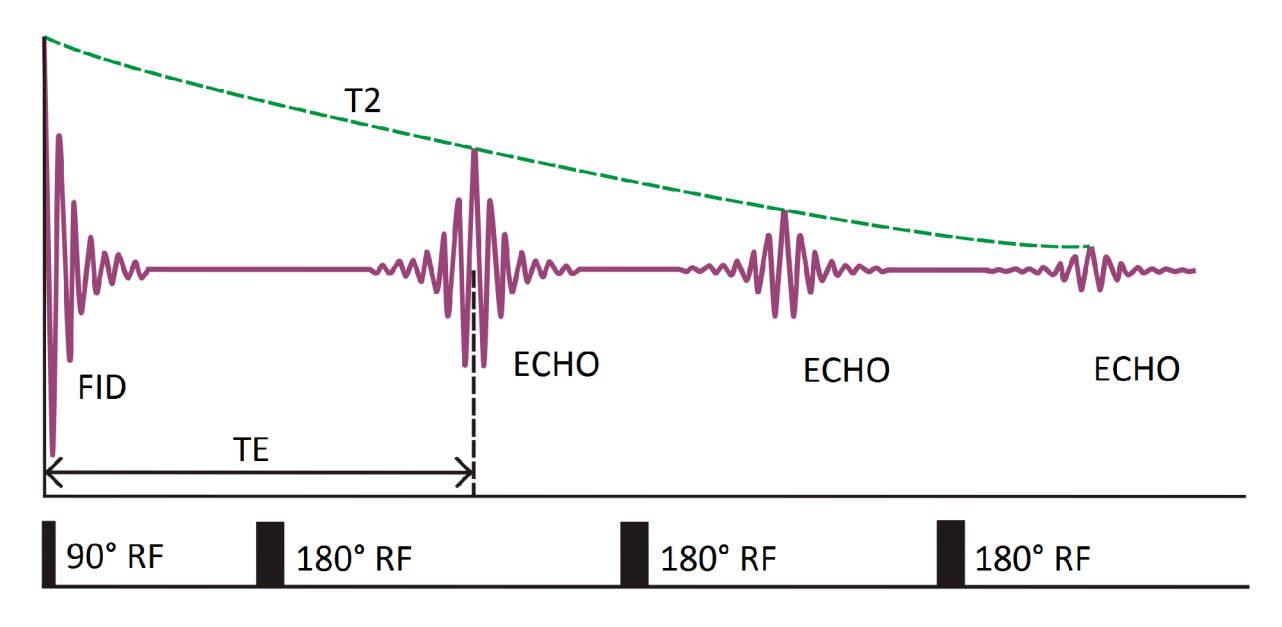

Obr. 1.5: Echo train [5].

Hoci 180° RF pulzy môžu spôsobiť znovusfázovanie, celkové znovusfázovanie nieje možné, kvôli náhodným výkyvom magnetických polí v látke. Takže maximálna intenzita signálov spinového echa v echo train je obmedzená exponenciálnou rozkladovou krivkou. Časová konštanta tejto krivky je ralaxačný čas *T2. T2\** je vždy menší ako *T2,* pretože zahŕňa predchádzajúcu nejednotnosť magnetizácie ako aj náhodné výkyvy magnetických polí v látke. *T2* rozklad je závisí na výkyvoch magnetických poli v látke [4][5],

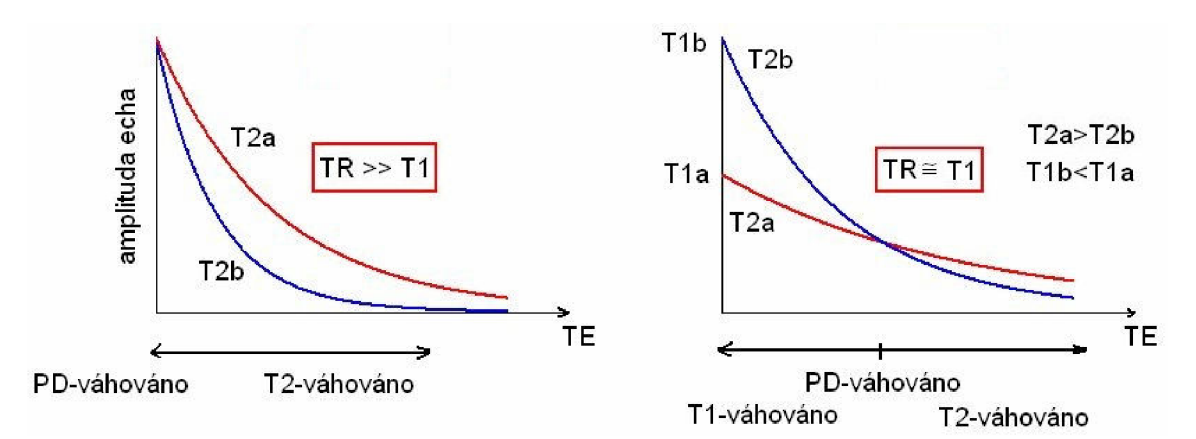

Obr. 1.6: Závislosť amplitúdy echa na čase *TE* a závislosť *TI* na čase *TE* [4],

Kontrast v obrázku sa dá nastaviť pomocou času *TR* a *TE* . Ak bude *TR* >>*T1* potom bude obrázok 72-váhovaný. Ak bude *TR* porovnateľný s 77, bude obrázok pri malých hodnotách *TE* 77-váhovaný, pri väčších *TE* bude 72-váhovaný [4],

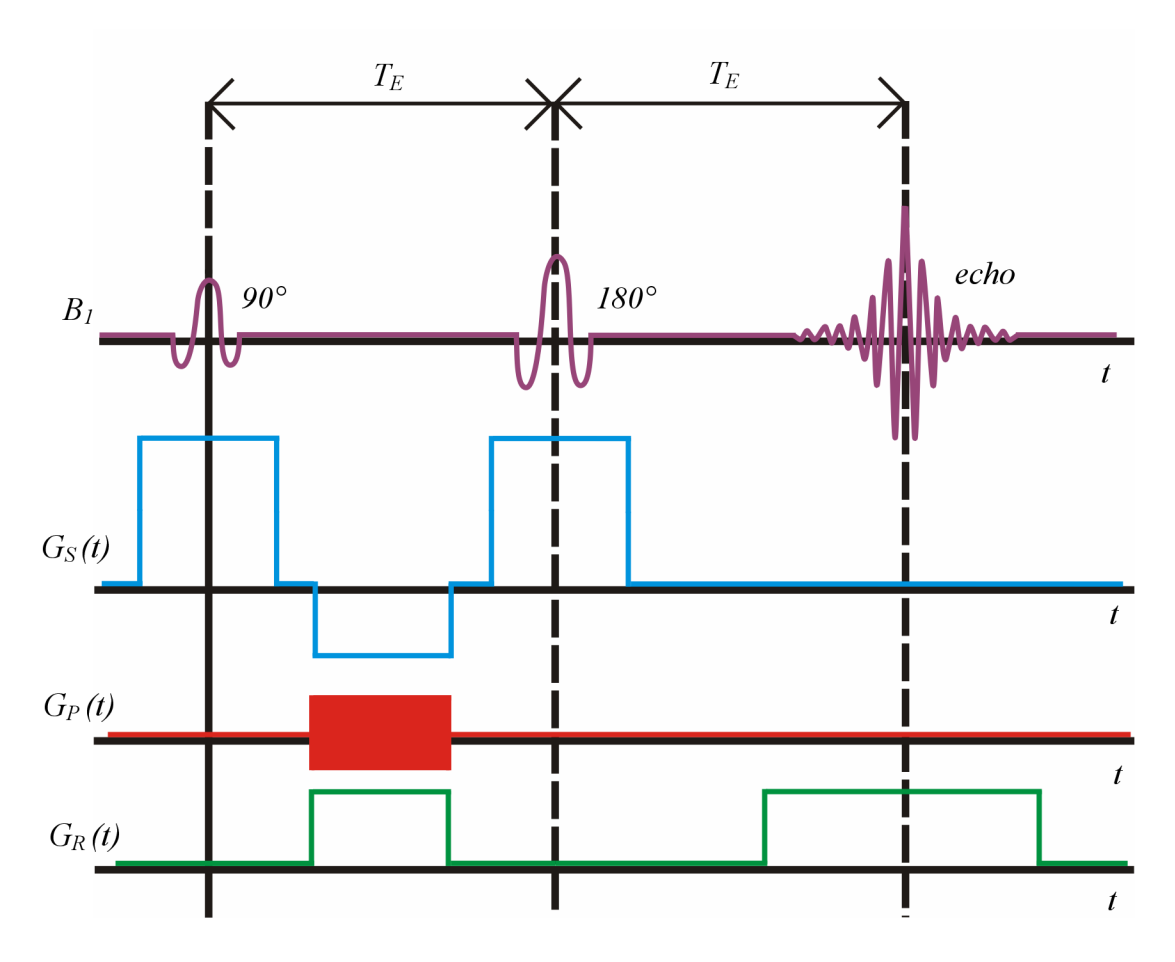

Obr. 1.7: SE pre zobrazenie [6],

Výhody:

- Veľký SNR
- Vysoké priestorové rozlíšenie
- Čistý kontrastný mechanizmus:  $\bullet$ 
	- krátke *TR* a krátke *TE:* TI váhovaný  $\overline{a}$
	- dlhé *TR* a dlhé *TE:* T2- váhovaný  $\Box$
	- dlhé *TR* a krátke *TE:* PD- váhovaný  $\overline{\phantom{a}}$

Nevýhody:

- vyššia SAR ako u metódy gradient echo, spôsobená 90° a 180° RF pulzmi
- Oneskorenie návratu magnetizácie do rovnovážneho stavu  $\bullet$
- Nekompatibilný s 3D akvizíciou, kvôli dlhému času *TR* [6]  $\bullet$

#### **1.4.2 Gradient-echo sekvencia**

Sekvencia začína 90° RF pulzom, ktorý preklopí vektor magnetizácie do roviny *xy.*  K vyvolaniu echa sa na rozdiel od SE techniky používa gradient magnetického poľa namiesto ďalšieho 180° RF pulzu. Keď je k magnetickému poľu B<sub>0</sub> pridané gradientné magnetické pole, budú susediace protóny vzrastať lineárne s časom s mierne odlišnou Larmorovou frekvenciou. To spôsobí rozfázovanie jednotlivých spinov. Nasleduje gradient s opačným znamienkom, ktorý opäť sfázuje jednotlivé spiny a tým vyvolá echo. Na rozdiel od SE techniky pokles amplitúdy echo signálu proti amplitúde FID signálu je závislý na relaxačnom čase  $T2^*$  a výsledný obrázok bude  $T2^*$ -váhovaný.

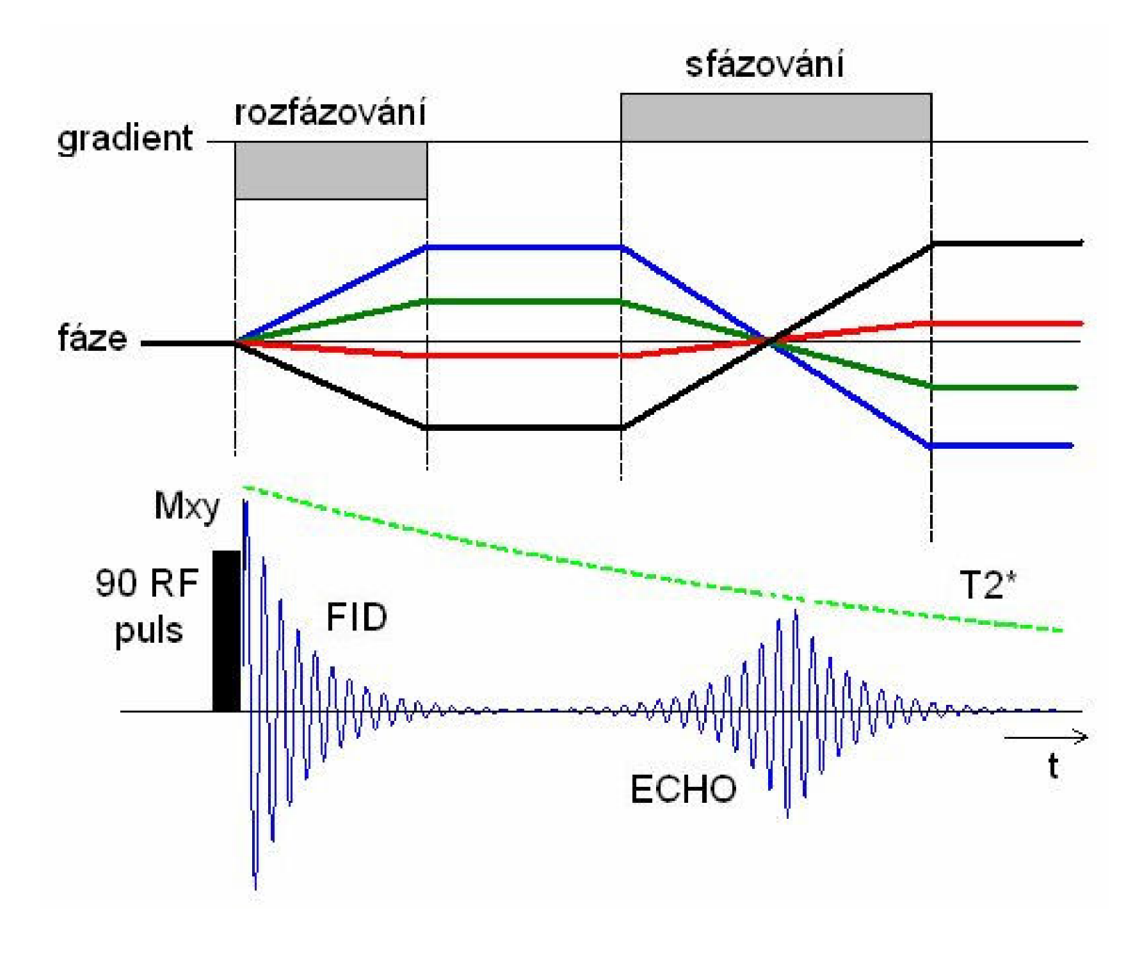

Obr. 1.8: Princíp GE sekvencie [4],

GE sekvencia pracuje s menšími časmi *TE* ako SE sekvencia a pre vybudenie sa využívajú menšie uhly (flip angle < 90°), čo vedie k možnosti menších časov *TR,* takže ide o veľmi rýchlu zobrazovaciu techniku, ktorá slúži ako základ pre zobrazovacie techniky používané v súčasnosti [4],

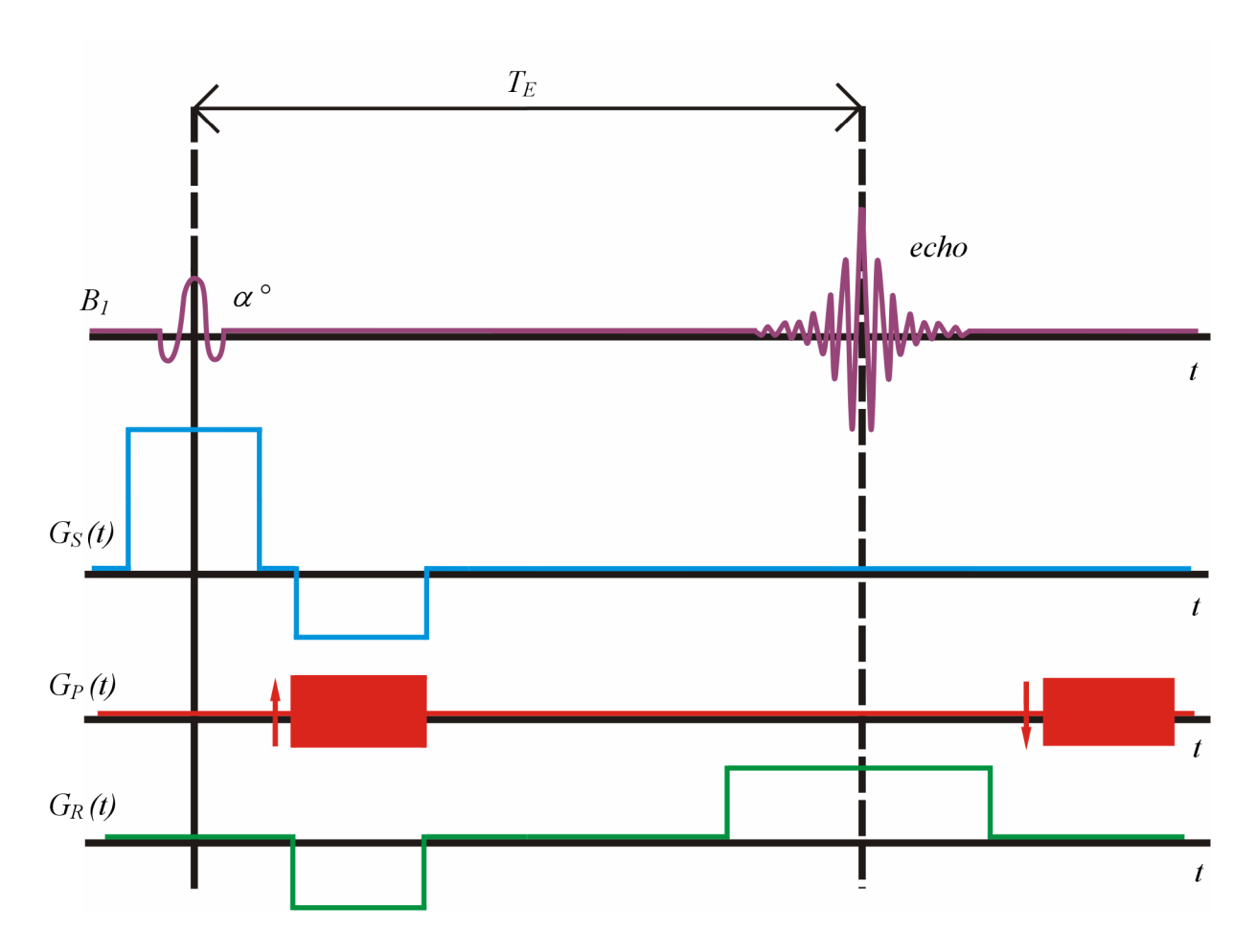

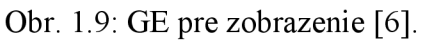

Výhody:

- Rýchle zobrazovanie  $\bullet$ 
	- oproti metóde spinové echo môže byť kratší čas *TE* a *TR*   $\mathbb{L}$
- Malý uhol preklápania, vyžaduje menej energie
- Kompatibilný s 3D akvizíciou

Nevýhody:

- Ťažko vytvoriť kvalitný *T2-* váhovaný obraz
- Nehomogenita magnetického poľa  $B_0$  spôsobuje stratu:
	- väčšej citlivosti
	- chemického rozfázovania [6]  $\overline{a}$

### **2 Metóda merania**

Pre meranie bola použitá metóda spin-echo (SE) , pretože na rozdiel od techniky gradient- -echo (GE) eliminuje vplyv nehomogenity základného magnetického poľa a obrazy majú lepší pomer signál-šum. Veľkosť meraného obrazu a zvolená šírka rezu súvisí s pomerom signál-šum. Menšou šírkou rezu, sa znižuje počet jadier, ktoré vytvárajú MR signál a pomer signál-šum klesá. Pre zobrazenie priečnych rezov ihličím nie je potrebné voliť tenký rez. Šírka rezu 3mm bola určená ako optimálna voľba. Podľa veľkosti smrekového ihličia a MR sondy bola určená veľkosť obrázku. Meranie je možné niekoľkokrát opakovať aby sa zvýšil pomer signál-šum, ale potom bude meranie časovo náročnejšie. Vzhľadom k relaxačným časom vody ( $T1 \approx 2$  s,  $T2 \approx 80$  ms) nie je možne meranie opakovať za krátky čas. Opakovací čas je vhodné zvoliť rovnaký ako je spin-mriežkový relaxačný čas skúmanej látky  $TR \approx TI$ .

Experimenty boli realizované na MR tomografickom systéme s horizontálnym magnetom s pracovným priestorom o priemere 120 mm, pracujúceho s magnetickým poľom 4,7 T (tj. 200 MHz pre jadra <sup>1</sup>H). Aktívne tienenie gradientnej cievky generuje gradientné pole o maximálnej hodnote 180 mT/m [7].

Smrekové ihličie obsahuje malé množstvo protónov. Bolo overené, že MRI obrazy smrekového ihličia majú veľmi malý pomer signál-šum a obrazy nie sú vhodné pre ďalšie spracovanie. Vložením ihličia do vody a meraním MR obrazu vody, získame obrazy s lepším rozlíšením povrchu ihličia. Avšak nevýhodou tejto metódy je to, že ihličie môže nasiaknuť vodou a zmeniť svoj objem [8],

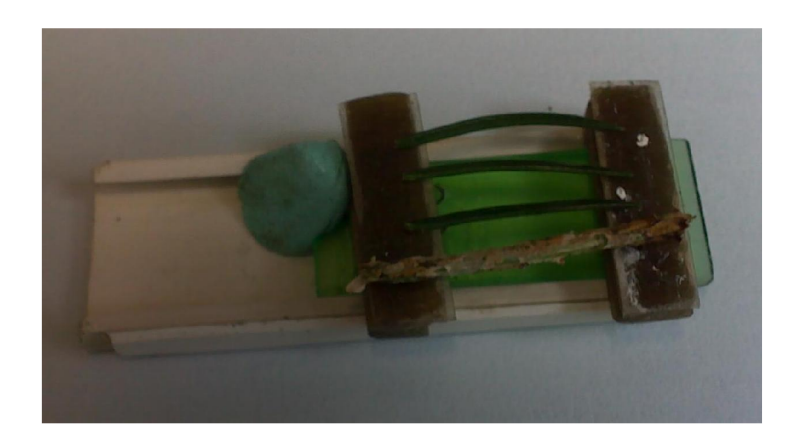

Obr. 2.1: Príklad držiaka na uchytenie smrekových ihlíc a vetvičky

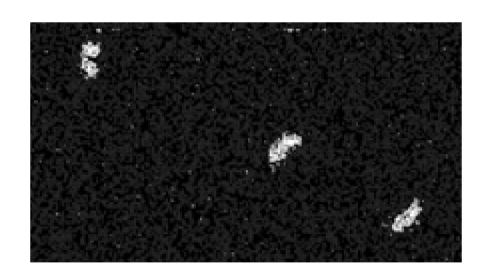

Obr. 2.2: Príklad MRI obrazu smrekových ihlíc

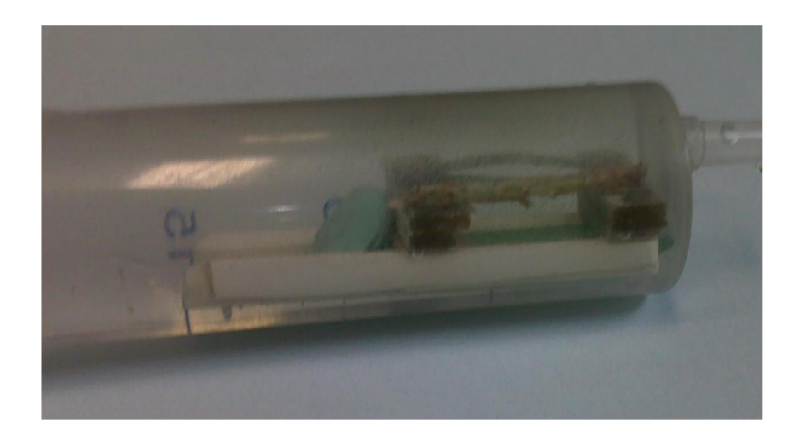

Obr. 2.3: Príklad držiaka ponoreného do vody

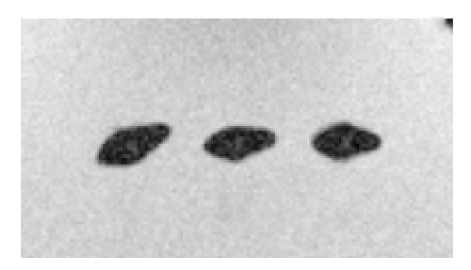

Obr. 2.4: Príklad MRI obrazu smrekových ihlíc ponorených do vody

### **3 Namerané vzorky**

Obrazy boli snímané na MR systému v ÚPT AV ČR, v.v.i. Magnet MAGNEX so základným pólom 4.7 T (200 MHz pre jadra  ${}^{1}H$ ) s pracovným priestorom o priemere 75 mm dĺžky 80 mm. Gradientný systém MAGNEX vytvára gradienty v smeroch x, y, z s maximálnou veľkosťou 180 m $T/m$ . Použitá sonda <sup>1</sup>H bola priemeru 26 mm.

Obrazy sú veľkosti 50x50 mm, potrebovali sme veľké rozlíšenie preto sme volili 512x512 pixelov. Ich rozlíšenie je dané nastavením parametrov MR merania a je 0,097 mm/pixel. Cieľom merania je stanoviť povrch ihlíc a charakterizovať ich veľkosť. Výsledky majú vzťah k fotosyntéze a vitalite rastu stromov. Budú použité na Mendelově zemědělské a lesnické universitě k porovnaniu s invazívnou technikou merania povrchu a veľkosti ihlíc a budú použité krieseniu výskumných úloh. Pre univerzitu je tiež zvedavé rozloženie vody v ihličí alebo množstvo vody vo vodivých zväzkov.

Na MR tomografu boli technikou spinové echo merané tri ihlice a zdrevnatela časť vetvičky. Ihlice a vetvička boli pripevnené na držiak, ktorý bol vložený do MR tomografu. Boli vyhotovené tri MRI obrazy pl, p2, p3. Obrazy sú váhované spinovou hustotou a charakterizujú rozložení vody v ihliciach a vetvičke. Cez meranú vzorku boli urobené tri priečne rezy.

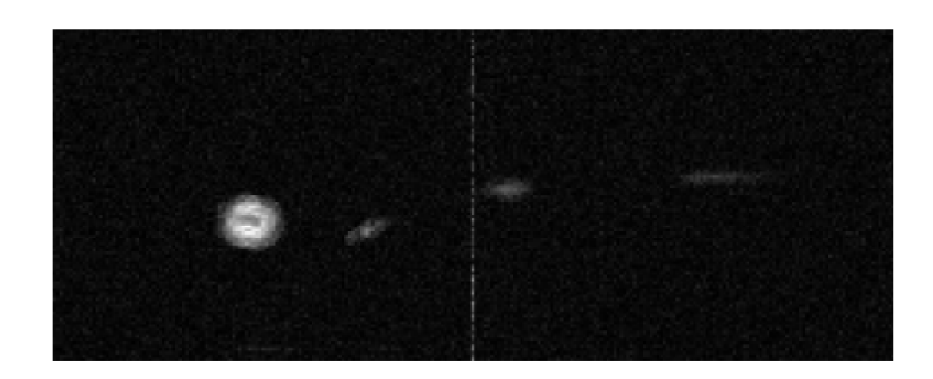

Obr. 3.1: Obraz p1

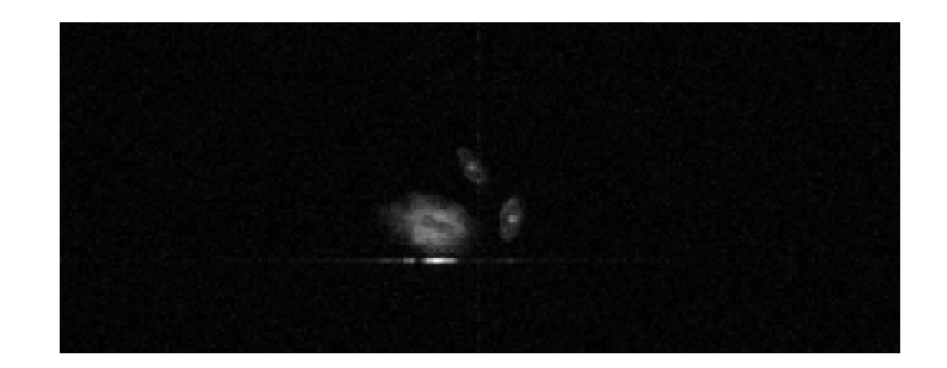

Obr. 3.2: Obraz p2

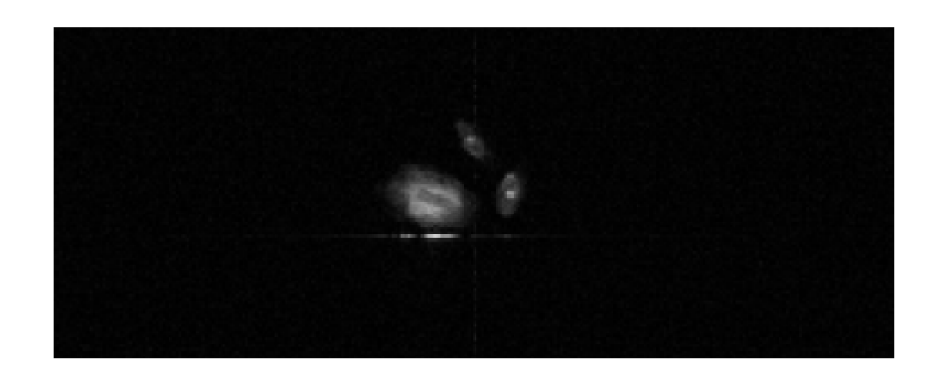

Obr. 3.3: Obraz p3

## **4 Spracovanie obrazov**

Bloková schéma postupu spracovania obrazov:

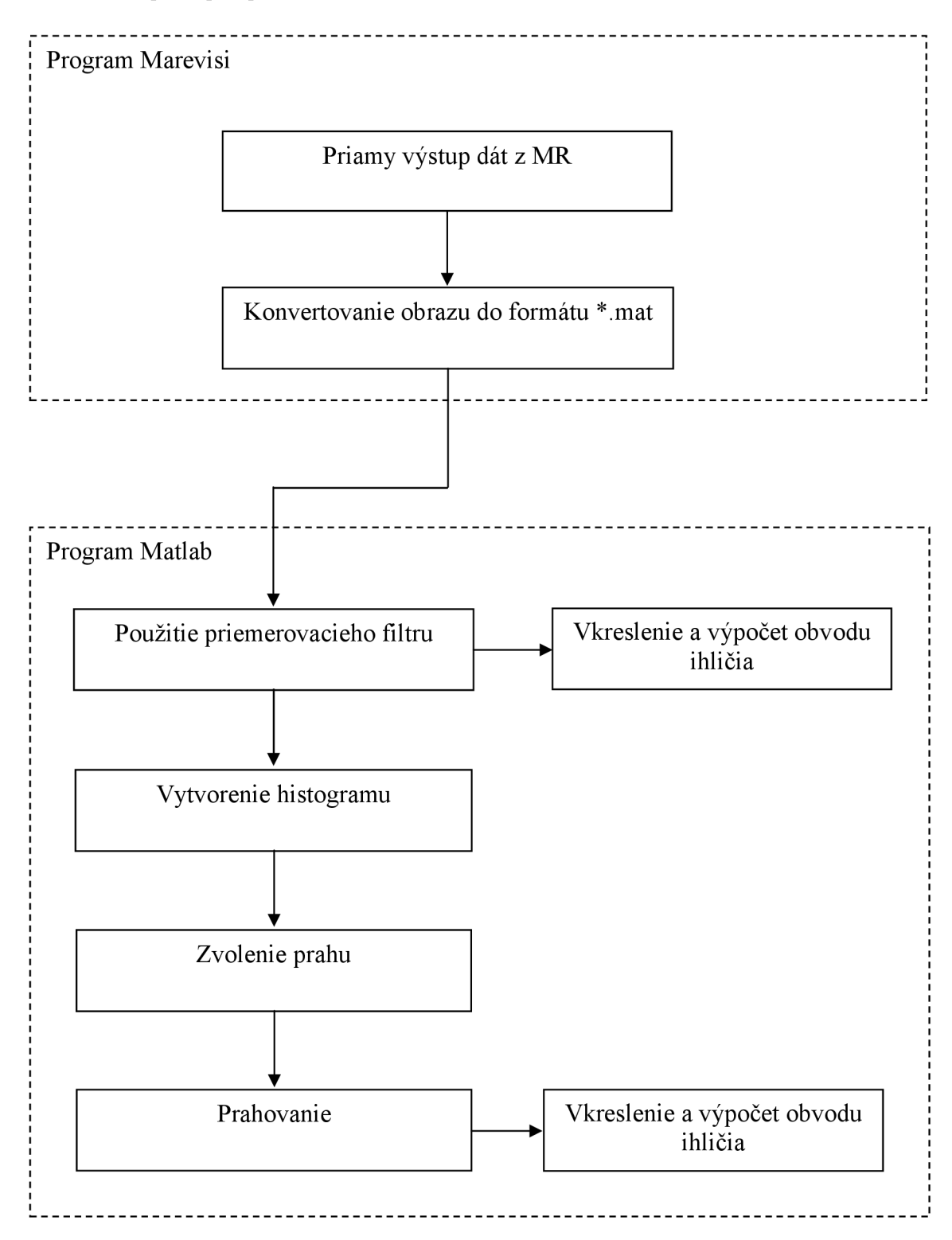

Merané dáta boli spracované v programoch Matlab aMarevisi. Obdržané obrazy boli vo formáte \*.mrd (priamy výstup dát z MR). Obrazy z formátu \*.mrd sa konvertovali do formátu \*.mat (formát súboru pre prácu v programu Matlab a Marevisi) z dôvodu spracovateľnosti.

Konvertovanie bolo robené v programe Marevisi a vyzeralo takto:

1) načítanie súboru \*.mrd

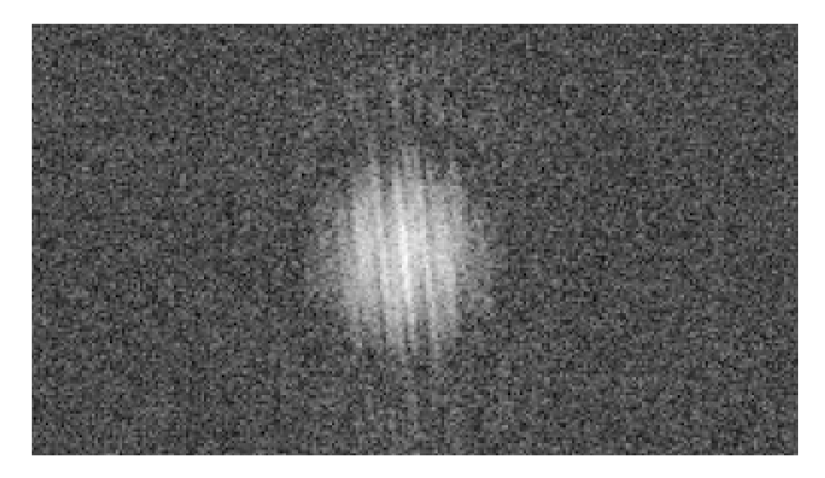

Obr. 4.1: Zobrazenie súboru \*.mrd v programe Marevisi.

2) súbor \*.mrd po použití fourierovej transformácii

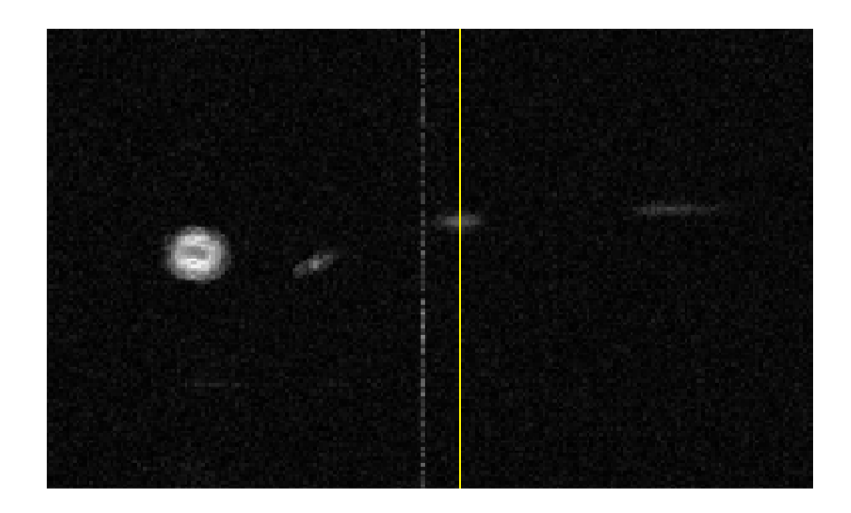

Obr. 4.2: Súbor \*.mrd po fourierovej transformácii.

3) uloženie súboru ako komplexné dáta vo formáte \*.mat

Ďalšie spracovanie obrazov prebiehalo v programe Matlab. Vychádzame z obrazu na ktorý bola aplikovaná fourierová transformácia.

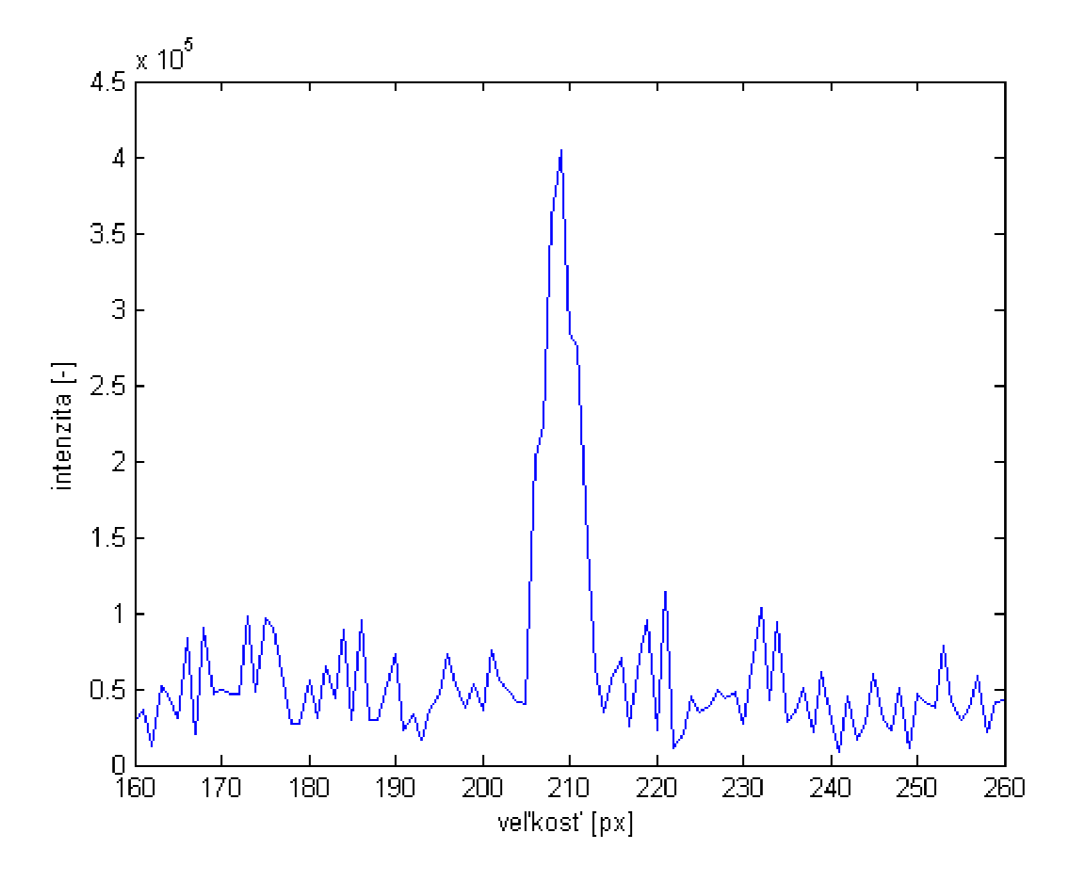

Obr. 4.3: Prierez obrazom po fourierovej transformácii.

V priereze obrázku, ktorý je reprezentovaný žltou čiarou na obr. 4.2, je vidieť pomerne veľkú úroveň šumu. Z tohto dôvodu je potrebné na daný obrázok použiť filter. Najjednoduchšia metóda vyhladenia obrazu je priemerovanie. Je to jednoducho implementovateľná metóda, ktorá nemá veľké hardvérové nároky. Novú jasovú hodnotu dostaneme ako aritmetický priemer jasových hodnôt z okolia *O.* Na odfiltrovanie šumu je použitý priemerovací filter typu dolná priepust'. Týmto typom filtru sa dosáhne odstránenie šumu, za cenu zníženia ostrých prechodov (hrán) v obrázku [9],

Na pôvodný obraz je použitý lineárny maskový operátor s maskou *h,* ktorá má veľkosť 3x3,

$$
h = \frac{1}{9} \begin{bmatrix} 1 & 1 & 1 \\ 1 & 1 & 1 \\ 1 & 1 & 1 \end{bmatrix}.
$$
 (3.1) [9]

Váhy jednotlivých pixelov masky sa vynásobia a následne sčítajú s hodnotami pixelov pôvodného obrazu, ktoré maska prekrýva. Výsledná matica sa podelí číslom 9, aby sa zachovala energia pixelov. Výsledok je jeden centrálny pixel z matice o veľkosti 3x3, ktorý je zapísaný do výstupného obrazu. Tento proces je analytický popísaný vzťahom

$$
g(m,n) = \sum_{i=-M}^{M} \sum_{k=-M}^{M} h(i,k,m,n) f(m+i,n+k) \qquad (M < N/2, \text{ spravidla } M \ll N/2 ), \quad (3.2) [10]
$$

kde:

*f()* je matica vstupného obrazu,

*m,n* sú súradnice pixelu vstupného obrazu

*g()* je matica výstupného obrazu,

*i,k* sú súradnice pixelov ovplyvňovaných maskou *h,* 

*h* je maska lokálneho operátora,

 $M \times M$  rozmery matice masky

*NxN* rozmer matice vstupného obrazu

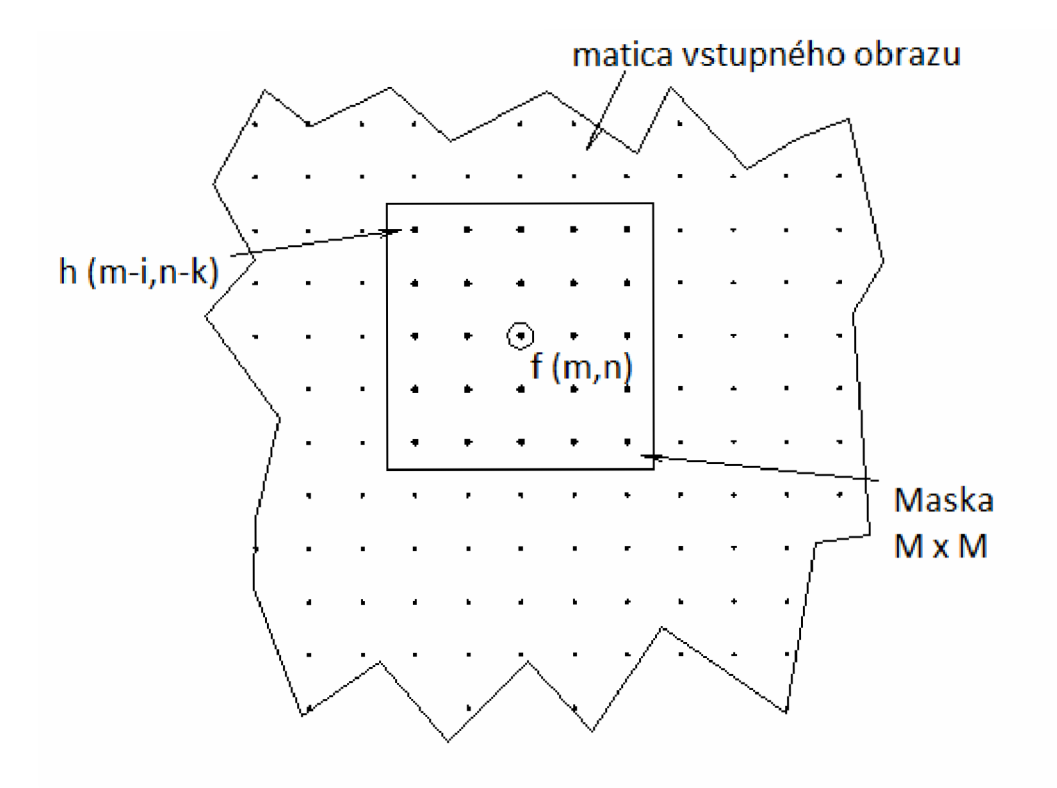

Obr. 4.4: Lineárna kombinácia vstupných pixelov pod maskou [10].

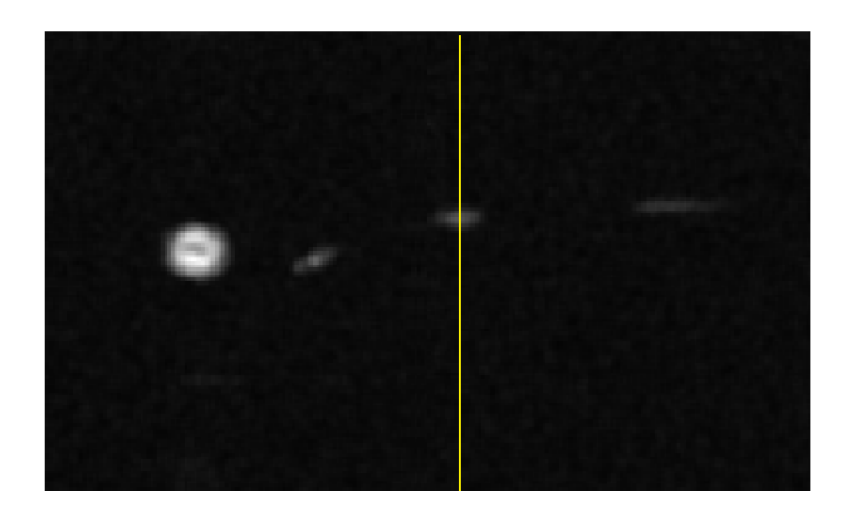

Obr. 4.5: Obraz po filtrácii.

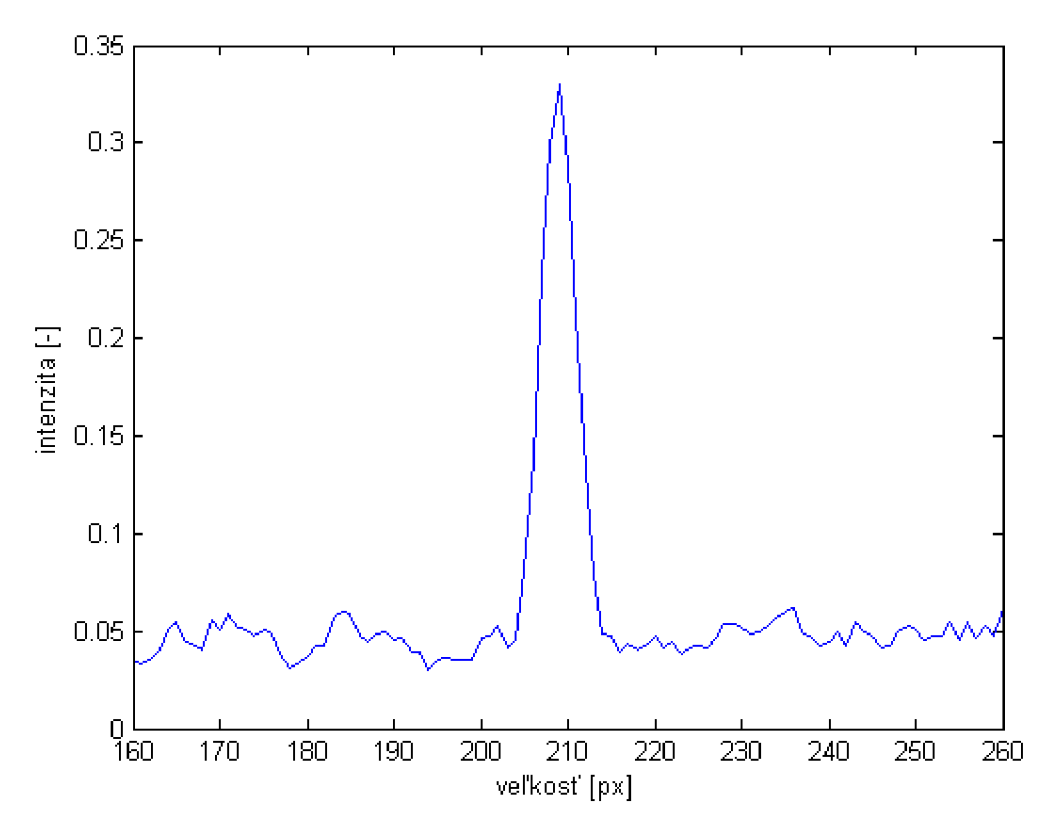

Obr. 4.6: Prierez obrazom po filtrácii.

Z prierezu obrazu po filtrácii je vidieť, ako sa úroveň šumu znížila. Z histogramu obrázku (Obr. 4.8) sa empiricky stanovil prah, na základe ktorého bol vytvorený binárny obraz,Obr.4.9. Histogram je to názov pre štatistickú techniku rozloženia dát v obraze. Vstupné dáta majú svoje hodnoty, ktoré pri vytvorení histogramu sú rozdelené do buniek definovaných rozsahov. Histogram je potom súbor čísiel, ktoré vyjadrujú výskyt vstupných dát v jednotlivých bunkách. Je to dobrý pomocník pri spracovávaní obrazu, lebo umožňuje sledovať rozloženie jasu v pôvodom obraze a aj po jeho úprave. U obrazov s jedným kanálom

sa zobrazujú hodnoty tohto kanálu v stupňoch šedi [11].

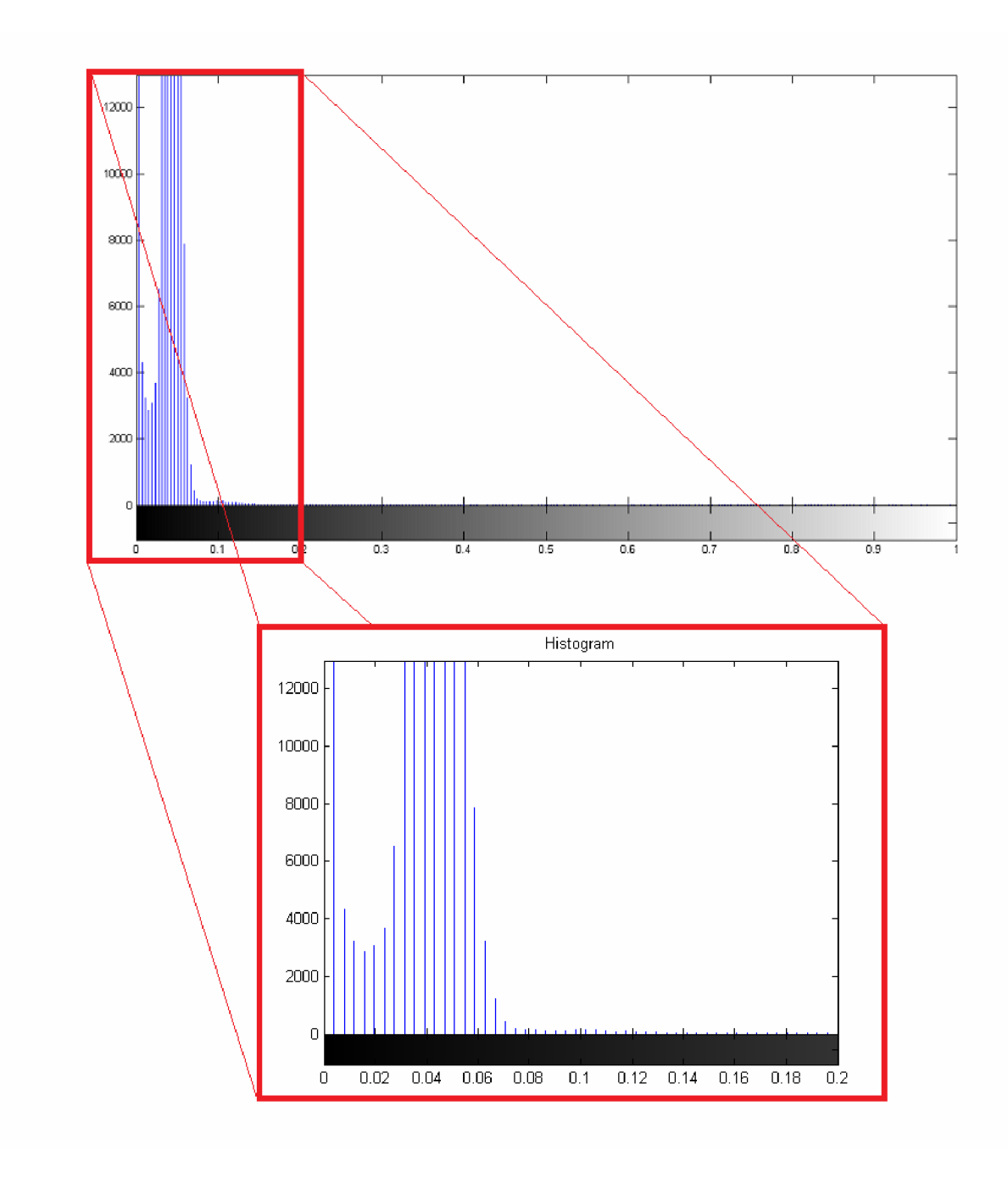

Obr. 4.7: Histogram pre stanovenie prahu.

Nasledovalo prahovanie obrazu. Prahovanie je globálny operátor, ktorý patrí k najjednoduchším operáciám. Jeho účelom je oddeliť svetlé alebo naopak tmavé objekty od šedého pozadia. Princíp spočíva v priradení čiernej farby pixelom vstupného obrazu, ktorých jasová hodnota neprekračuje stanovený prah a priradenie bielej farby pixelom, ktorých jasová hodnota je väčšia ako stanovený prah. Inou možnosťou je viacprahová segmentácia, ktorá zobrazuje biele pixely napr. len určitý rozsah vstupného jasu, zatiaľ čo ostatné odtiene sú čierne. Stanovenie správneho prahu, ktorý zásadne rozhoduje o správnosti segmentácie môže byť pomerne komplikovaná záležitosť [10].

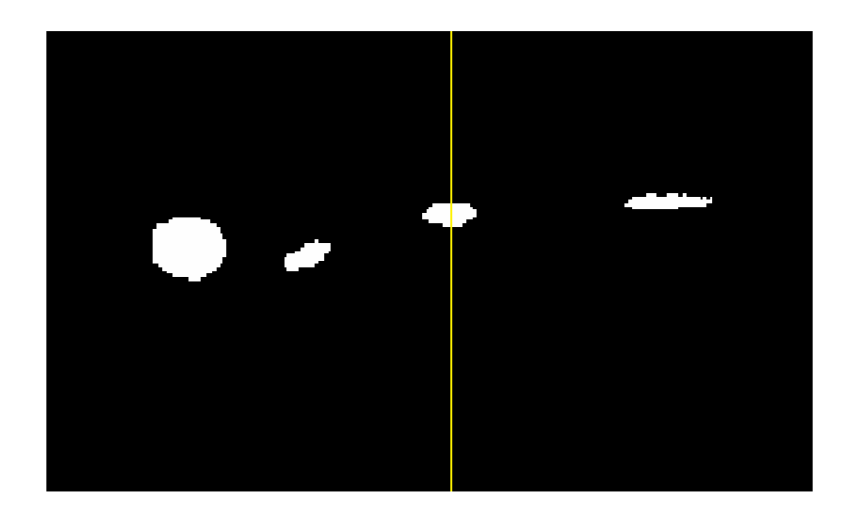

Obr. 4.8: Binárny obraz.

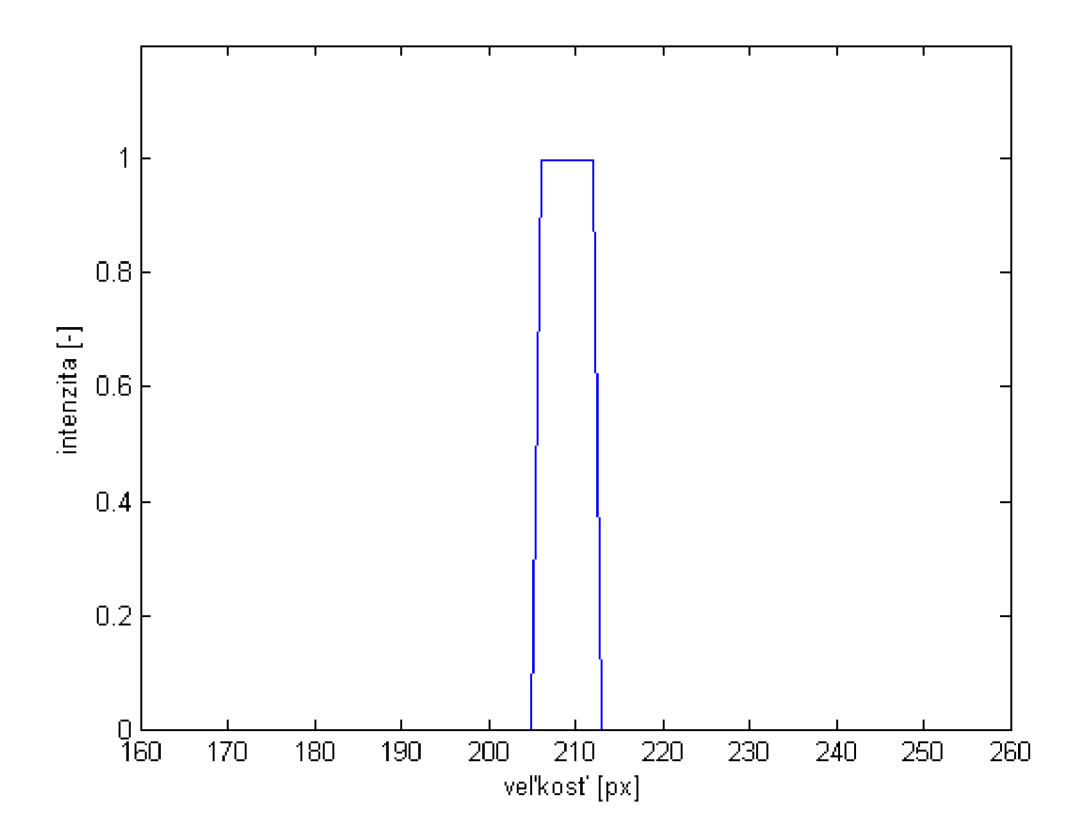

Obr. 4.9: Prierez binárnym obrazom.

Podľa očakávania na priereze vidíme jednotkový skok. Na rad prišiel výpočet obvodu ihličia a to z obrazu filtrovaného a binárneho. V programe Matlab funkcia *contour* umožňuje kresliť vrstevnice na ploche. Táto funkcia vytvára grafy zložené z čiar spojujúcich body získané interpoláciou dát vstupnej matice. Pomocou funkcie *contour* bol automaticky zakreslený obvod ihličia a získané súradnice slúžili na výpočet obvodu [12].

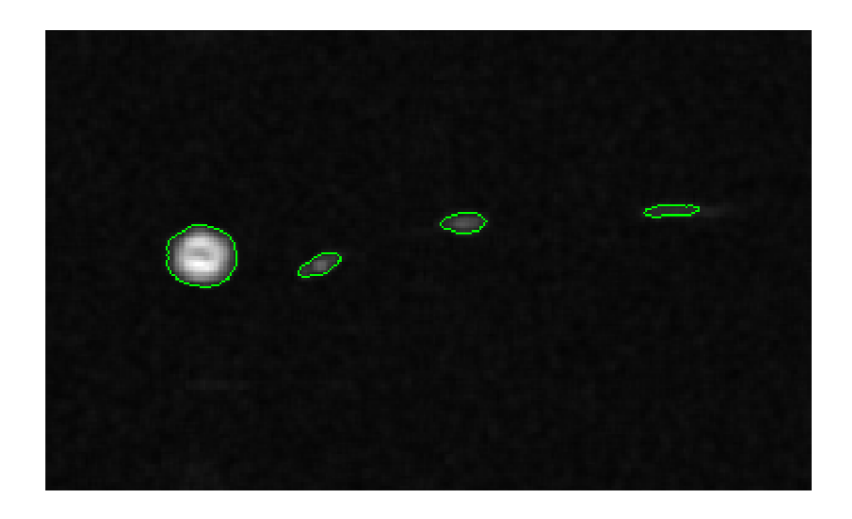

Obr. 4.10: Stanovenie obvodov vo filtrovanom obraze.

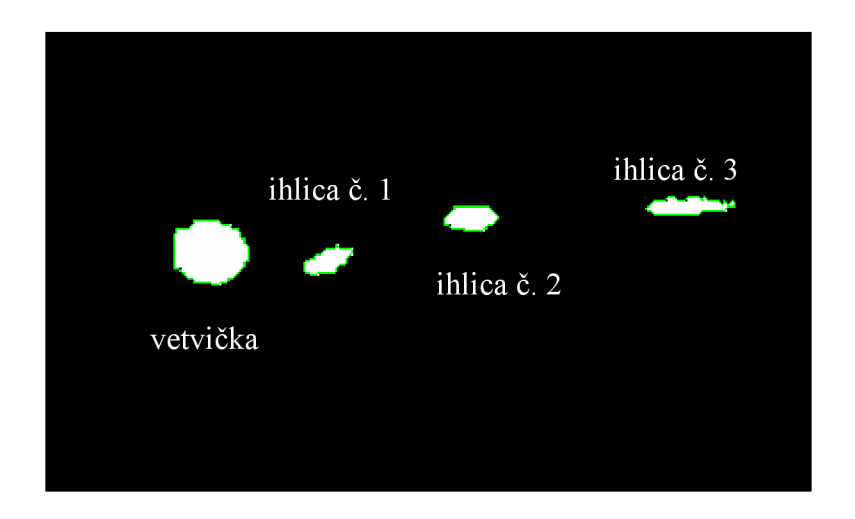

Obr. 4.11: Stanovenie obvodov v binárnom obraze.

|                    | obvod ihlice o [mm] |              |         |              |                |              |
|--------------------|---------------------|--------------|---------|--------------|----------------|--------------|
| obraz              | p <sub>1</sub>      |              | p2      |              | p <sub>3</sub> |              |
|                    | binárny             | po filtrácii | binárny | po filtrácii | binárny        | po filtrácii |
| ihlica č. 1        | 3,6913              | 3,0467       | 3,6913  | 3,0877       | 3,8294         | 2,9908       |
| ihlica č. 2        | 3,8057              | 3,0540       | 3,8629  | 3,3886       | 4,0247         | 3,3840       |
| ihlica č. 3        | 5,8630              | 3,3989       |         |              |                |              |
| vetvička           | 6,8065              | 6,0938       | 8,2546  | 7,3467       | 7,6114         | 6,7713       |
| <b>SNR</b><br>[dB] | 29,5870             |              | 28,8170 |              | 34,3950        |              |

Tab. 4.1: Obvody ihličia z binárneho obrazu a obrazu po filtrácii.

Ihlica č.3 bola nevhodne umiestnená, rez prechádzal cez jej zaoblenú časť, preto je taký veľký rozdiel medzi vypočítanými obvodmi. V ďalších obrazoch ihlica č.3 nebola použitá.

Presnosť určenia obvodu ihličia bola overená MR meraním priečneho rezu tyče o priemere 2,15mm (obvod tyče je 6,754mm) a následne vypočítaný obvod, pričom použitý algoritmus odpovedal postupu spracovania obrazov ihličia.

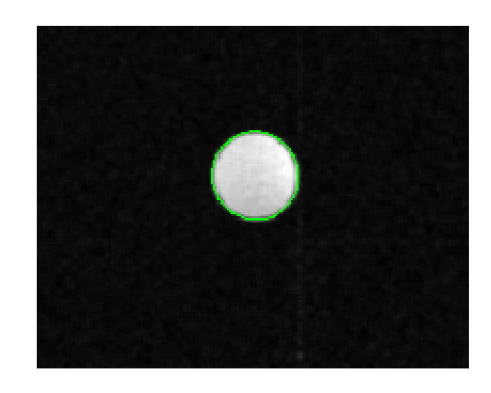

Obr. 4.12: Stanovenie obvodu v filtrovanom obraze

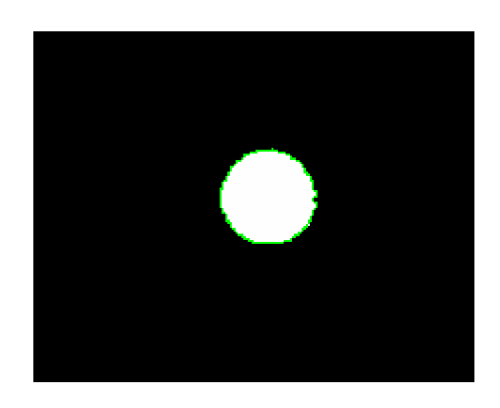

Obr. 4.13: Stanovenie obvodu v binárnom obraze

|                       | obvod tyčky<br>$o$ [mm] | relatívna chyba<br>merania $\delta_X$ [%] |
|-----------------------|-------------------------|-------------------------------------------|
| skutočný              | 6,754                   |                                           |
| z binárneho obrazu    | 7,6789                  | 13,694                                    |
| z filtrovaného obrazu | 6,9668                  | 3,694                                     |

Tab. 4.2: Obvod tyče z binárneho obrazu a obrazu po filtrácii.

Chyba obvodu tyče závisí na veľkosti šumu v obraze a na voľbe úrovne hladiny vo funkcii *contour* pre vyhodnotenie obvodu. Relatívna chyba merania binárneho obrazuje 13,694%, čo je pomerne veľká chyba. Chyba z obrazu po filtrácii je 3,694%, kde je chyba merania podstatne nižšia.

Rozdiel medzi MRI obrazom ihličia a MRI obrazom vody je v tom, že v obraze ihličia vidíme spinovú hustotu, ktorú je vidieť na obr. 4.12. a z obrazu vody spinovú hustotu nevidíme.

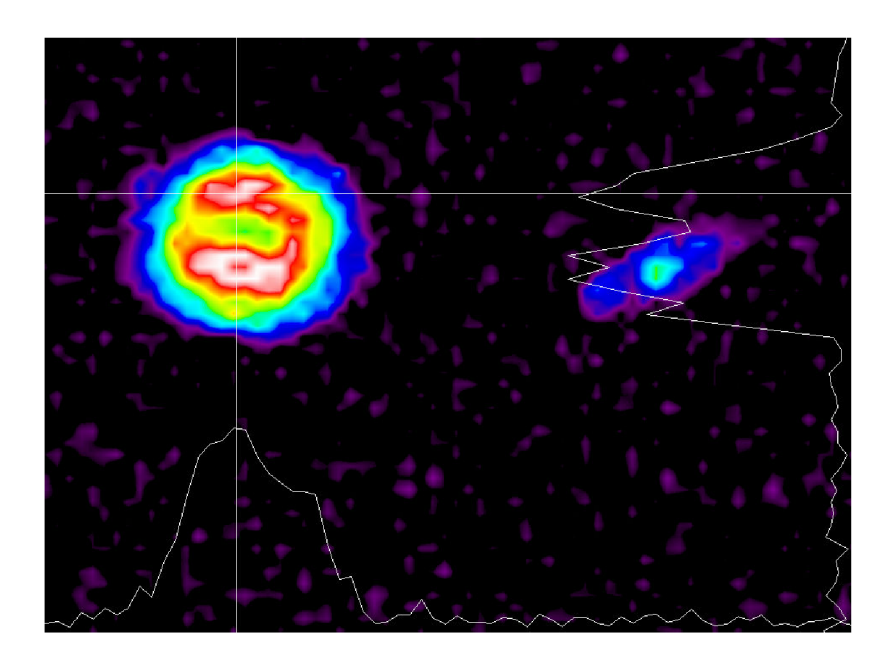

Obr. 4.14: Spinová hustota v MRI obraze smrekovej vetvičke.

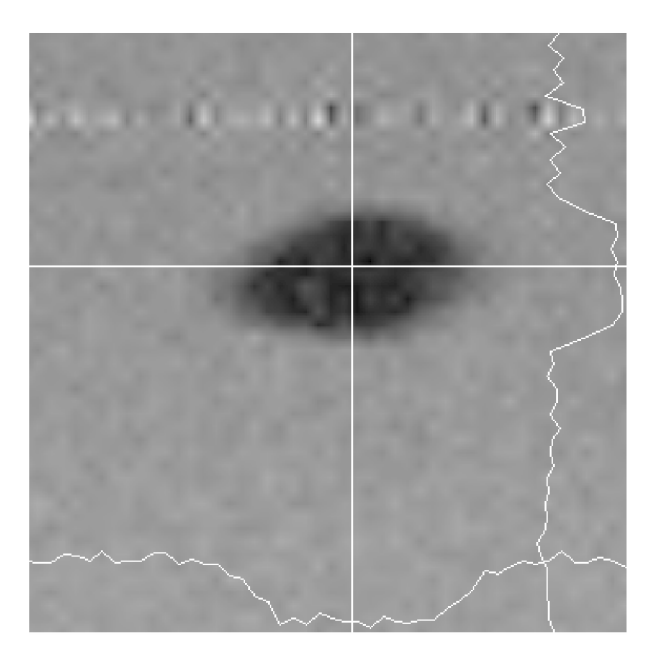

Obr. 4.15: MRI obraz vody v ktorej je smreková ihlica.

### **5 ZÁVER**

M RI technika merania povrchu smrekového ihličia umožňuje stanoviť priečne rezy ihlicami a vyhodnotiť ich obvod.

Meraním smrekového ihličia a po následnom spracovaní, vypočítaní obvodu vetvičky aj ihlíc bolo zistené, že výpočet obvodu z obrazu po filtrácii je oveľa presnejší ako z binárneho obrazu. Pretože relatívna chyba merania obvodu z obrazu po filtrácii je 3,694% a z binárneho obrazuje až 13,694%.

Z chyby merania vyplýva, že meranie obvodu z binárneho obrazu veľmi skresľuje reálny obvod vetvičky a ihlíc. Kvôli pomerne veľkej chybe by sa výsledky merania z tohto obrazu nemali brať do úvahy. Táto chyba mohla byť zapríčinená tým, že obrázok bol len z čiernej a bielej farby (nemal odtiene šedi) preto pri vykresľovaní obvodu bola využitá len výška, šírka a  $\sqrt{2}$  pixelu. V prípade filtrovaného obrázku dolnou priepusťou, ktorý sa skladá z odtieňov šedi boli pri vykresľovaní plynulejšie prechody medzi pixelmi.

Výsledky z obrazu po filtrácii sú relatívne presné. Teoreticky by mohli byť aj presnejšie, záleží od zvolenej vrstevnice obrazu vo funkcii *contour* pri vykresľovaný obvodu. Avšak treba si dať pozor, aby obvod nebol vkreslený do ihlice, čím by došlo k zvýšeniu odchýlky pri stanoveniu obvodu.

## **ZOZNAM POUŽITÝCH ZDROJOV**

- [I] Wikipédia [online]. 2004, 11.1.2008 [cit. 2010-12-09]. Magnetická rezonancia. Dostupné z WWW: <http://sk.wikipedia.org/wiki/Magnetická rezonancia>.
- [2] Wikipédia [online]. 2004 , 11. 1. 2008 [cit. 2009-12-09]. Princip MRI. Dostupné z WWW: <http://fmri.mchmi.com/main\_index.php?strana=13#uvod>.
- [3] Wikipédia [online]. 2009 [cit. 2009-12-09]. Zobrazovanie magnetickou rezonanciou. Dostupné z WWW: <[http://sk.wikipedia.org/wiki/Zobrazovanie\\_magnetickou\\_rezonanciou>.](http://sk.wikipedia.org/wiki/Zobrazovanie_magnetickou_rezonanciou)
- [4] Zobrazování pomocí MR (MRI) [online]. 2004, 11. 1. 2008 [cit. 2009-12-10]. Dostupný z WWW: <[http://fmri.mchmi.com/main\\_index.php?strana=14>](http://fmri.mchmi.com/main_index.php?strana=14).
- [5] MRI and CT [online]. 2003-06 [cit. 2010-04-20]. FUNDAMENTALS OF MRI: Part I. Dostupné z WWW: <[http://www.e-radiography.net/mrict/fund%20mrl/MRI%20fundl.htm>.](http://www.e-radiography.net/mrict/fund%20mrl/MRI%20fundl.htm)
- [6] Biomedical Imaging Technology Center [online]. 2005 [cit. 2010-05-29]. Sequence Diagrams. Dostupné z WWW: <[http://bitc.bme.emory.edu/seq\\_dia.html>.](http://bitc.bme.emory.edu/seq_dia.html)
- [7] Zpracování dat při studiu růstu raných smrkových embryí zobrazovacími MR technikami [online]. 2007 , 13.11.2008 [cit. 2009-12-12]. Dostupný z WWW:  $\langle$ http://www.elektrorevue.cz/cz/clanky/ostatni-1/0/zpracovani-dat-pri-studiu-rustu[ranych-smrkovych-embryi-zobrazovacimi-mr-technikami/>.](http://www.elektrorevue.cz/cz/clanky/ostatni-l/0/zpracovani-dat-pii-studiu-rustu-?ranych-smrkovych-embryi-zobrazovacimi-mr-technikami/)
- [8] Use of Magnetic Resonance to Determine the Circumference of Radial Slices of Norway Spruce [online]. 2009 [cit. 2009-12-12]. Dostupný z WWW: < [http://www.computer.org/portal/web/csdl/doi/10.](http://www.computer.org/portal/web/csdl/doi/10)1109/ICONS.2009.10 >.
- [9] Interaktívna učebnica spracovania obrazu Katedra aplikovanej informatiky, FMFI UK Bratislava [online]. 2003-06 [cit. 2010-05-10]. Digital Image Processing. Dostupné zWWW: [<http://dip.sccg.sk/>](http://dip.sccg.sk/).
- [10] JAN, Jiří. Číslicová filtrace, analýza a restaurace signálů. Brno : VUTIUM, 2002. 427 s.
- [II] RAJMIC, Pavel. Základy počítačové sazby a grafky [online]. Brno : [s.n.], 2009 [cit. 2010-05-02]. Dostupné z WWW: <[https://www.vutbr.cz/elearning/mod/resource/view.php?id=91485>.](https://www.vutbr.cz/elearning/mod/resource/view.php?id=91485)

[12] HERINGOVÁ, Blanka; HORA, Petr. M A T L A B Díl I. - Práce s programem [online]. Plzeň : [s.n.], 1995 [cit. 2010-05-02]. Dostupné z WWW: <http://www.cdm.cas.cz/czech/hora/vyuka/mvs/tutorial.pdf>.

# **ZOZNAM POUŽITÝCH SKRATIEK**

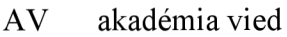

- ČR česká republika
- fMRI funcional magnetic resonance
- GE gradient echo gradientné echo
- MR magnetic resonance magnetická rezonancia
- MRI magnetic resonance imaging zobrazovanie magnetickou rezonanciou
- NMR nukleárna magnetická rezonancia
- PD proton density protónová hustota
- RF radio frequency rádiofrekvenčný
- SAR specific absorption rate špecifická miera absorbcie
- SE spin echo spinové echo
- $SNR$  signal to noise ratio odstup signál šum
- T1 spin lattice relaxation time
- T2 spin spin relaxation time
- TE time echo čas medzi exitačným pulzom a detekciou rezonančného signálu
- TR time to repetition čas za ktorý sa opakovane aplikuje jednotlivý exitačný pulz
- ÚPT ústav prístrojovej techniky

# **ZOZNAM PRÍLOH**

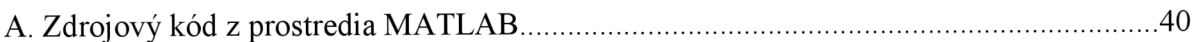

B. DVD obsahujúce elektronickú verziu bakalárskej práce, zdrojové materiály z prostredia MATLAB, použité obrázky

### **A. ZDROJOVÝ KÓD Z PROSTREDIA MATLAB**

```
load( 'pl.mat' ) %načitanie súboru 
A = DATA;
B = abs(A);figure(1);
   imshow(B,[]);    title('Obraz po FT');    impixelinfo
   % zobrazenie obrazu po FT
vect = B(:,273); % pricezfigure (2);
plot(vect); %title('Prierez obrazom po FT')
xlim([160 260]);xlabel('veľkosť [px]');
ylabel('intenzita [-]');
hold on
%Dolná priepusť
h = [1/9 1/9 1/9; 1/9 1/9 1/9; 1/9 1/9 1/9]; % maska
hx = h;hy = h';
fx = conv2(B, hx, 'same'); % dvojrozmerna konvolucia obrazua masky v smere osy x
fy = conv2(B, hy, 'same'); % dvojrozmerna konvolucia obrazu a
masky v smere osy y
figure(3);
subplot(1,2,1); imshow(fx, []); title('konvolucia obrazu a
masky'); title('fx')subplot(1,2,2); imshow(fy, []); title('fy')
G = sqrt(fx.*fx + fy.*fy); % normalizationG = G/max(max(G));
%HISTOGRAM 
figure(4);
imhist(G); %title ('Histogram')
xlim([0 0.2]);
prah = 0.09; % určenie prahu z histogramu
C = zeros (size (B));
C(G>prah) = 1; % prahovanie
```
figure $(5)$ ;  $\text{subplot}(1,2,1)$ ;  $\text{imshow}(G, []$ ; title('Obraz po filtrácii'); impixelinfo subplot(1,2,2); imshow(C, []); title('Binárny obraz'); impixelinfo figure  $(11)$  ; imshow(G, []); title('Obraz po filtrácii'); impixelinfo figure $(12)$ ; imshow(C, []); title('Binárny obraz'); impixelinfo  $vect = G(:, 273)$ ; %prierez figure  $(6)$ ; plot(vect); %title('Prierez obrazom po filtrácii')  $xlim([160 260]);$ xlabel('veľkosť [px]');  $ylabel('intenzita [-]');$ hold on  $C(103:189, 64:274) = 0;$  % korekcia  $C(244:296, 166:225) = 0;$  $C(1:512, 261:263) = C(1:512, 258:260);$  % korekcia čiary cez stred obrazu figure (7); imshow(C, []);title('Binárny obraz po korekcii'); impixelinfo vect =  $C(:,273)$ ;  $\gamma$ prierez figure (8); plot(vect); %title('Prierez binárnym obrazom')  $xlim([160 260]);$  $vlim([0 1.2])$ ; xlabel ('veľkosť [px]');  $ylabel('intenzita [-]');$ hold on  $F = C;$ figure (9); imshow(F, []); title('Obvod v binárnom obraze'); impixelinfo hold on; [cC, ch] = contour(F,  $[0.5 0.5]$ , 'green'); % vkreslenie obvodu

```
% príklad výpočtu obvodu v binárnom obraze
vetvickal x = CC(1, 74:156) ;
vetvickal y = CC(2,74:156) ;
obvod1 = 0;for R = 1:82obvod1 = obvod1 + sqrt((vetvickal x(R) -
    vetvickal_x(R+1)) ^2+(vetvickal y(R)-vetvickal y(R+1)) ^2) ;
end 
G(1:512 , 261:263) = G(1:512 , 258:260); % korekcia čiary cez
stred obrazu
figure (10) ;
imshow(G, []); title('Obvod v obraze po filtrácii');
impixelinfo
hold on;
[cConorm, chnorm] = contour(G, [0.13 0.13], 'green');% vkreslenie obvodu
% príklad výpočtu obvodu v obraze po filtrácii
vetvickalnorm x = cCnorm(1, 44:122);
vetvickalnorm y = cCnorm(2, 44:122);
obvodlnorm = \overline{0};
for R = 1:78obvodlnorm = obvodlnorm + sqrt ( ( vetvickalnorm x(R) -
    vetvickalnorm x(R+1) ) 2 + (vetvickalnorm y(R) -vetvickalnorm y(R+1) ) ^2 );
end
```